IBM Storwize V7000 Version 6.3.0

# *CIM Agent Developer's Guide*

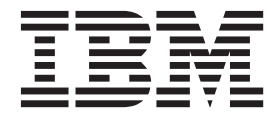

**Note**

Before using this information and the product it supports, read the information in ["Notices" on page 67.](#page-80-0)

This edition applies to the IBM Storwize V7000, Version 6.3.0, and to all subsequent releases and modifications until otherwise indicated in new editions.

This edition replaces GC27-2292-01.

**© Copyright IBM Corporation 2010, 2011.**

US Government Users Restricted Rights – Use, duplication or disclosure restricted by GSA ADP Schedule Contract with IBM Corp.

## **Contents**

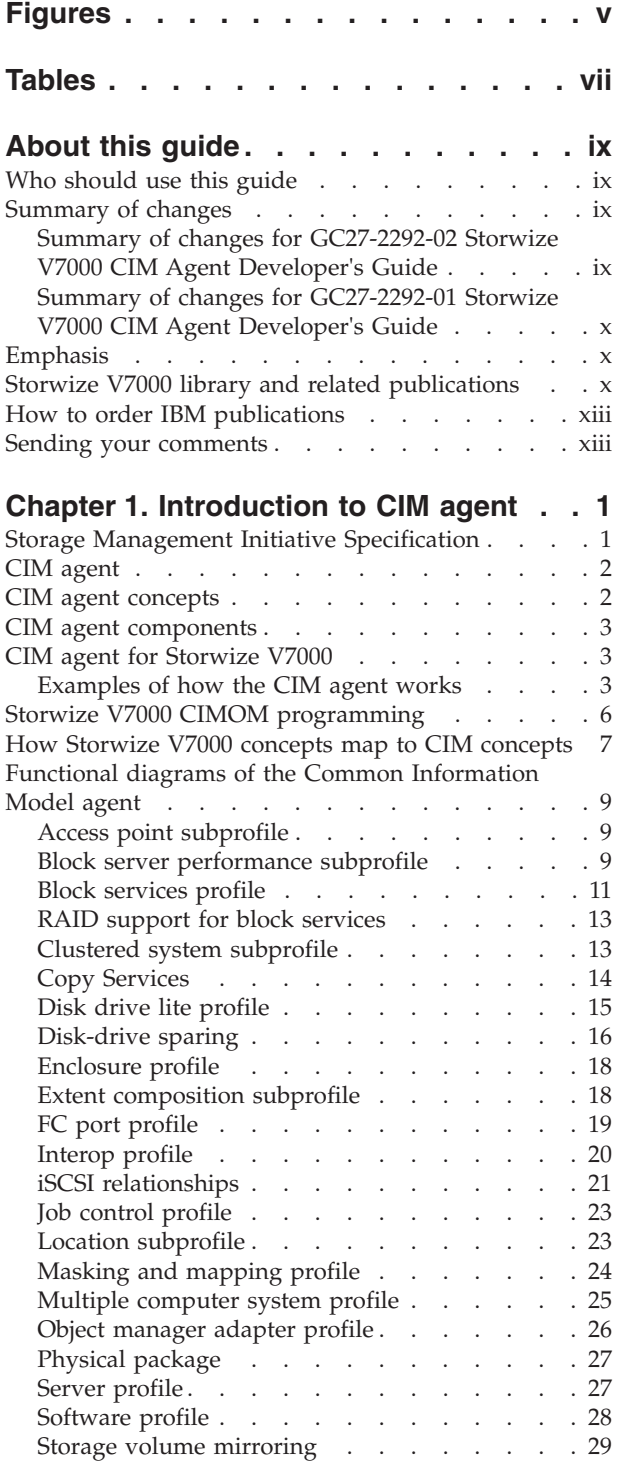

## **[Chapter 2. Performing storage](#page-44-0)**

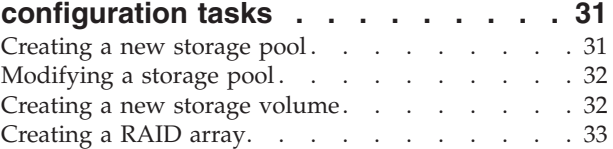

### **[Chapter 3. Establishing Copy Services](#page-48-0)**

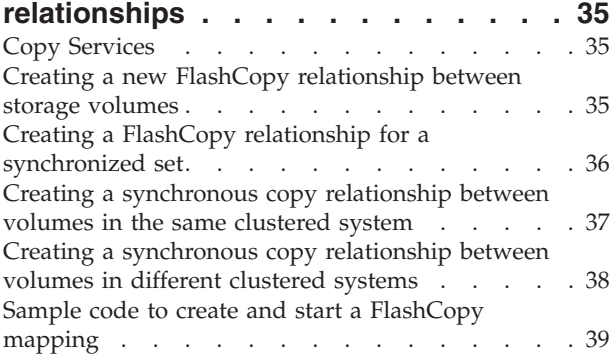

## **[Chapter 4. CIM agent network](#page-58-0)**

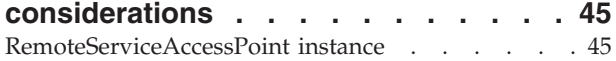

### **[Chapter 5. Maintenance and diagnostic](#page-60-0)**

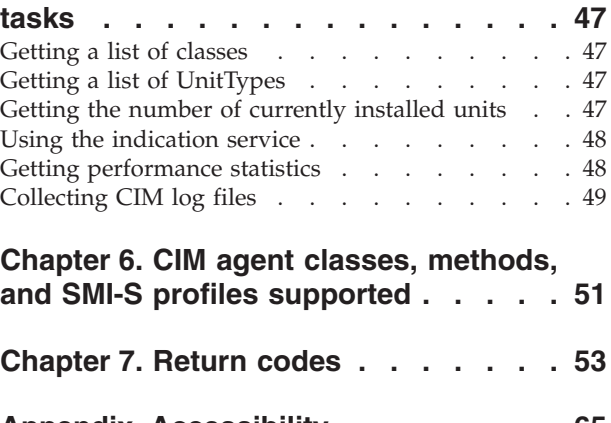

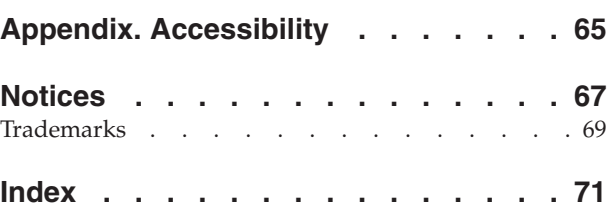

# <span id="page-4-0"></span>**Figures**

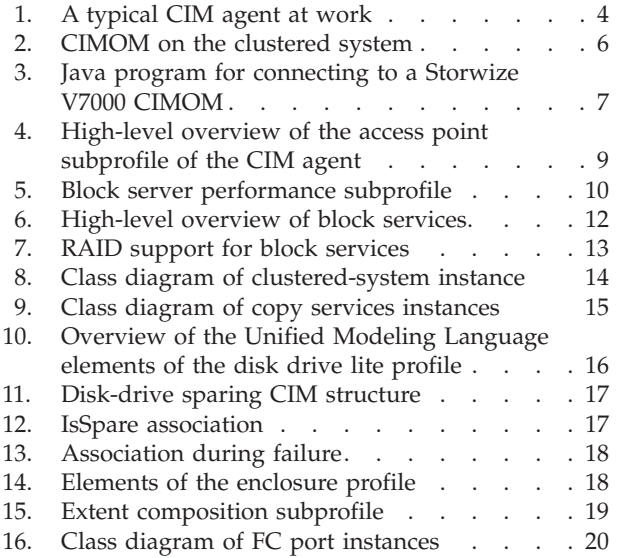

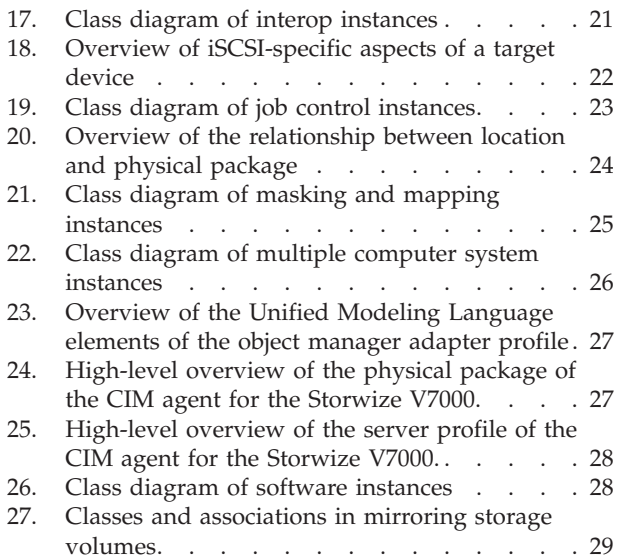

## <span id="page-6-0"></span>**Tables**

- [1. Storwize V7000 library](#page-10-0) . . . . . . . . . [xi](#page-10-0)
- [2. Other IBM publications](#page-11-0) . . . . . . . . [xii](#page-11-0)
- [3. IBM documentation and related websites xiii](#page-12-0)
- [4. Relating Storwize V7000 concepts to CIM](#page-20-0) concepts . . . . . . . . . . . . . . 7
- [5. SMI-S profiles and subprofiles supported by](#page-64-0) [CIM . . . . . . . . . . . . . . . 51](#page-64-0)
- [6. Common Information Model return codes 53](#page-66-0)

## <span id="page-8-0"></span>**About this guide**

This publication introduces the Common Information Model (CIM) agent for the IBM® Storwize® V7000 and Storwize V7000 Unified.

This section describes:

- v Content and intended audience of this book
- Typefaces that are used to show emphasis
- Information that is related to this book
- v Websites that provide information about the Storwize V7000 or related products or technologies
- How to order IBM publications
- How to send in your feedback on this book

## **Who should use this guide**

This reference book is for application programmers who are developing with the Common Information Model.

This reference book is for CIM-based application programmers who want to perform the following tasks:

- Understand the CIM agent for the Storwize V7000
- Discover and connect to the CIM agent service
- Retrieve and extract the CIM agent object classes, attributes, and methods
- v Create new object instances for basic storage configuration, logical unit number (LUN) masking, and Copy Services on the Storwize V7000

### **Summary of changes**

This document contains terminology, maintenance, and editorial changes.

Technical changes or additions to the text and illustrations are indicated by a vertical line to the left of the change. This summary of changes describes new functions that have been added to this release.

## **Summary of changes for GC27-2292-02 Storwize V7000 CIM Agent Developer's Guide**

The summary of changes provides a list of new, modified, and changed information since the last version of the guide.

#### **New information**

This topic describes the changes to this guide since the previous edition of this guide, GC27-2292-01. The following section summarizes the changes that have since been implemented from the previous version.

This version includes the following general new information:

• The FCPort profile has been updated.

## <span id="page-9-0"></span>**Summary of changes for GC27-2292-01 Storwize V7000 CIM Agent Developer's Guide**

The summary of changes provides a list of new, modified, and changed information since the last version of the guide.

### **New information**

This topic describes the changes to this guide since the previous edition of the *IBM System Storage SAN Volume Controller CIM Agent Developer's Guide*, GC27-2292-00. The following section summarizes the changes that have since been implemented from the previous version.

This version includes the following general new information:

- An interop profile has been added.
- v The term "cluster" has been replaced by the term "system" or "clustered system" in most instances.

## **Emphasis**

Different typefaces are used in this guide to show emphasis.

The following typefaces are used to show emphasis:

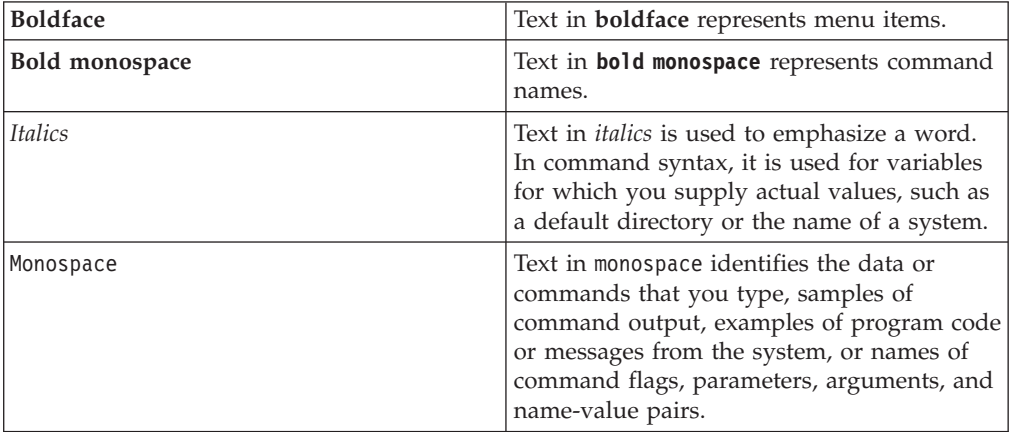

## **Storwize V7000 library and related publications**

Product manuals, other publications, and websites contain information that relates to Storwize V7000.

### **Storwize V7000 Information Center**

The IBM Storwize V7000 Information Center contains all of the information that is required to install, configure, and manage the Storwize V7000. The information center is updated between Storwize V7000 product releases to provide the most current documentation. The information center is available at the following website:

[publib.boulder.ibm.com/infocenter/storwize/ic/index.jsp](http://publib.boulder.ibm.com/infocenter/storwize/ic/index.jsp)

### <span id="page-10-0"></span>**Storwize V7000 library**

Unless otherwise noted, the publications in the Storwize V7000 library are available in Adobe portable document format (PDF) from the following website:

[Support for Storwize V7000 website at www.ibm.com/storage/support/storwize/](http://www.ibm.com/storage/support/storwize/v7000) [v7000](http://www.ibm.com/storage/support/storwize/v7000)

Each of the PDF publications in Table 1 is available in this information center by clicking the number in the "Order number" column:

| <b>Title</b>                                                              | Description                                                                                                    | Order number |
|---------------------------------------------------------------------------|----------------------------------------------------------------------------------------------------|--------------|
| IBM Storwize V7000 Quick<br>Installation Guide                            | This guide provides<br>instructions for unpacking<br>your shipping order and<br>installing your system. The<br>first of three chapters<br>describes verifying your<br>order, becoming familiar<br>with the hardware<br>components, and meeting<br>environmental requirements.<br>The second chapter describes<br>installing the hardware and<br>attaching data cables and<br>power cords. The last<br>chapter describes accessing<br>the management GUI to<br>initially configure your<br>system. | GC27-2290    |
| IBM Storwize V7000<br>Troubleshooting, Recovery, and<br>Maintenance Guide | This guide describes how to<br>service, maintain, and<br>troubleshoot the Storwize<br>V7000 system.                                                                                                    | GC27-2291    |
| IBM Storwize V7000 CIM<br>Agent Developer's Guide                         | This guide describes the<br>concepts of the Common<br>Information Model (CIM)<br>environment. Procedures<br>describe such tasks as using<br>the CIM agent object class<br>instances to complete basic<br>storage configuration tasks,<br>establishing new Copy<br>Services relationships, and<br>performing CIM agent<br>maintenance and diagnostic<br>tasks.                                                                                                    | GC27-2292    |

*Table 1. Storwize V7000 library*

<span id="page-11-0"></span>

| <b>Title</b>                                                                                                 | Description                                                                                                    | Order number           |
|----------------------------------------------------------------------------------------------------|----------------------------------------------------------------------------------------------------|------------------------|
| IBM Storwize V7000 Safety<br><b>Notices</b>                                                                  | This guide contains<br>translated caution and<br>danger statements. Each<br>caution and danger<br>statement in the Storwize<br>V7000 documentation has a<br>number that you can use to<br>locate the corresponding<br>statement in your language<br>in the IBM Storwize V7000<br>Safety Notices document. | GC27-3924              |
| IBM Storwize V7000 Read<br>First Flyer                                                                       | This document introduces<br>the major components of the<br>Storwize V7000 system and<br>describes how to get started<br>with the IBM Storwize V7000<br>Ouick Installation Guide.                                                                                                    | GC27-2293              |
| IBM System Storage SAN<br>Volume Controller and IBM<br>Storwize V7000 Command-Line<br>Interface User's Guide | This guide describes the<br>commands that you can use<br>from the Storwize V7000<br>command-line interface<br>(CLI).                                                                                                    | GC27-2287              |
| IBM Statement of Limited<br>Warranty (2145 and 2076)                                                         | This multilingual document<br>provides information about<br>the IBM warranty for<br>machine types 2145 and<br>2076.                                                                                                    | Part number: 85Y5978   |
| IBM License Agreement for<br>Machine Code                                                                    | This multilingual guide<br>contains the License<br>Agreement for Machine<br>Code for the Storwize V7000<br>product.                                                                                                    | Z <sub>125</sub> -5468 |

*Table 1. Storwize V7000 library (continued)*

## **Other IBM publications**

Table 2 lists IBM publications that contain information related to the Storwize V7000.

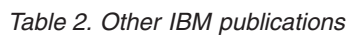

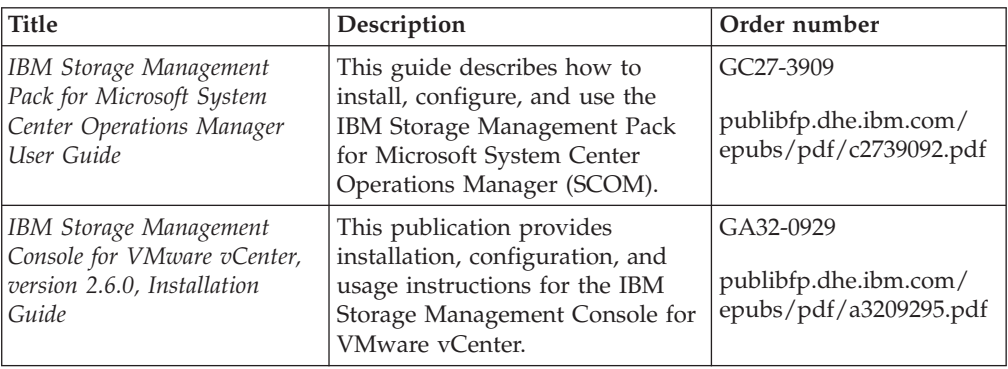

### <span id="page-12-0"></span>**IBM documentation and related websites**

Table 3 lists websites that provide publications and other information about the Storwize V7000 or related products or technologies.

*Table 3. IBM documentation and related websites*

| Website                                                          | <b>Address</b>                                                                      |
|------------------------------------------------------------------|-------------------------------------------------------------------------------------|
| Support for Storwize V7000 (2076)                                | Support for Storwize V7000 website at<br>www.ibm.com/storage/support/storwize/v7000 |
| Support for IBM System Storage®<br>and IBM TotalStorage products | www.ibm.com/storage/support/                                                        |
| <b>IBM Publications Center</b>                                   | www.ibm.com/e-business/linkweb/publications/<br>servlet/pbi.wss                     |
| IBM Redbooks <sup>®</sup> publications                           | www.redbooks.ibm.com/                                                               |

### **Related accessibility information**

To view a PDF file, you need Adobe Acrobat Reader, which can be downloaded from the Adobe website:

[www.adobe.com/support/downloads/main.html](http://www.adobe.com/support/downloads/main.html)

### **How to order IBM publications**

The IBM Publications Center is a worldwide central repository for IBM product publications and marketing material.

The IBM Publications Center offers customized search functions to help you find the publications that you need. Some publications are available for you to view or download at no charge. You can also order publications. The publications center displays prices in your local currency. You can access the IBM Publications Center through the following website:

[www.ibm.com/e-business/linkweb/publications/servlet/pbi.wss](http://www.ibm.com/e-business/linkweb/publications/servlet/pbi.wss)

## **Sending your comments**

Your feedback is important in helping to provide the most accurate and highest quality information.

To submit any comments about this book or any other Storwize V7000 documentation:

- v Go to the feedback page on the website for the Storwize V7000 Information Center at [publib.boulder.ibm.com/infocenter/storwize/ic/index.jsp?topic=/](http://publib.boulder.ibm.com/infocenter/storwize/ic/index.jsp?topic=/com.ibm.storwize.v7000.doc/feedback.htm) [com.ibm.storwize v7000.doc/feedback.htm.](http://publib.boulder.ibm.com/infocenter/storwize/ic/index.jsp?topic=/com.ibm.storwize.v7000.doc/feedback.htm) There you can use the feedback page to enter and submit comments or browse to the topic and use the feedback link in the running footer of that page to identify the topic for which you have a comment.
- Send your comments by email to [starpubs@us.ibm.com.](mailto:starpubs@us.ibm.com?subject=Storwize V7000 CIM Agent Developer) Include the following information for this publication or use suitable replacements for the publication title and form number for the publication on which you are commenting:
	- Publication title: *IBM Storwize V7000 CIM Agent Developer's Guide*
	- Publication form number: GC27-2292-01
- Page, table, or illustration numbers that you are commenting on
- A detailed description of any information that should be changed

## <span id="page-14-0"></span>**Chapter 1. Introduction to CIM agent**

The Common Information Model (CIM) provides an open approach to the design and implementation of storage systems, applications, databases, networks, and devices. The CIM agent is a set of standards that is developed by the Distributed Management Task Force (DMTF).

The following information introduces the Storage Management Initiative Specification (SMI-S), the CIM agent, the IBM Storwize V7000, and the CIM agent for the Storwize V7000. Functional views of the CIM agent object models illustrate the architecture and specific functions of the CIM agent.

### **Storage Management Initiative Specification**

The Storage Management Initiative Specification (SMI-S) is a design specification of the Storage Management Initiative (SMI) that is launched by the Storage Networking Industry Association (SNIA).

The SMI-S specifies a secure and reliable interface that is used by storage management systems to identify, classify, monitor, and control physical and logical resources in a storage area network (SAN). The interface integrates the various devices to be managed in a SAN and the tools used to manage them.

SMI-S is based on a number of existing technologies or industry standards that include the following:

#### **Common Information Model (CIM)**

An object model for data storage and management that is developed by the Distributed Management Task Force (DMTF). CIM makes it possible to organize devices and components of devices in an object-oriented pattern.

#### **Web-Based Enterprise Management (WBEM)**

A tiered enterprise management architecture that is also developed by the DMTF. This architecture provides the management design framework that consists of devices, device providers, the object manager, and the messaging protocol for the communication between client applications and the object manager. In the case of the CIM, the object manager is the CIM Object Manager (CIMOM) and the messaging protocol is the CIM over HTTP technology. The CIM over HTTP approach specifies that the CIM data is encoded in XML and sent in specific messages between the client applications and the CIMOM over the Internet Protocol network in a SAN.

#### **Service Location Protocol (SLP)**

A directory service that the client application uses to locate the CIMOM.

Intended to be an industry standard, SMI-S extends the generic capabilities of the CIM, the WBEM, and the SLP to implement storage networking interoperability. For example, the WBEM provides provisions for security, resource-locking management, event notification, and service discovery.

For more information about SMI-S conforming profiles that are supported by CIM agent for the Storwize V7000 and writing standards-based implementations, see the following website:

### <span id="page-15-0"></span>**CIM agent**

The Common Information Model (CIM) agent is a set of standards that is developed by the Distributed Management Task Force (DMTF).

The CIM provides an open approach to the design and implementation of storage systems, applications, databases, networks, and devices.

The CIM specifications provide the language and the methodology for describing management data. For example, CIM schema 2.7 for Managing Storage Arrays specifies how to configure the management environment for data management in a common way. The CIM defines common object classes, associations, and methods. Member vendors can use those objects and extend them to specify how data can be processed and organized in a specific managed environment.

### **CIM agent concepts**

This information describes the basic terminology and functions of the Common Information Model (CIM) agent object models.

The CIM agent specifications use the following concepts and terminology to describe the object models:

#### **Association**

A class with two references that define a relationship between two referenced objects.

**Class** The definition of an object within a specific hierarchy. An object class can have properties and methods and serve as the target of an association.

#### **Indication**

An object representation of an event.

#### **Instance**

An individual object that is the member of a class. In object-oriented programming, an object that is created by instantiating a class.

#### **Managed Object Format (MOF)**

A language for defining Common Information Model (CIM) schemas.

#### **Method**

A way to implement a function on a class.

#### **Namespace**

The scope within which a CIM schema applies.

#### **Object path**

An object that consists of a namespace path and a model path. The namespace path provides access to the CIM implementation that the CIM agent manages, and the model path provides navigation within the implementation.

#### **Property**

An attribute that is used to characterize instances of a class.

#### **Qualifier**

A value that provides additional information about a class, association, indication, method, method parameter, instance, property, or reference.

#### **Reference**

A pointer to another instance that defines the role and scope of an object in an association.

#### **Schema**

A group of object classes defined for and applicable to a single namespace. Within the CIM agent, the supported schemas are the ones that are loaded through the Managed Object Format (MOF) compiler.

### <span id="page-16-0"></span>**CIM agent components**

With a Common Information Model (CIM) agent, application programmers can use common building blocks rather than proprietary software or device-specific programming interfaces to manage CIM-compliant devices. Standardization of the way that applications manage storage provides easier storage management.

#### **Components**

A CIM agent involves the following components:

#### **agent code**

An open-systems standard that interprets CIM requests and responses as they transfer between the client application and the device.

#### **CIM object manager (CIMOM)**

The common conceptual framework for data management that receives, validates, and authenticates the CIM requests from the client application. It then directs the requests to the appropriate component or device provider. Storwize V7000 is based on the Open Pegasus version 2.9.0 CIMOM.

#### **client application**

A storage management program that initiates CIM requests to the CIM agent for the device.

**device** The storage server that processes and hosts the client application requests.

#### **device provider**

A device-specific handler that serves as a plug-in for the CIM. That is, the CIMOM uses the handler to interface with the device.

#### **Service Location Protocol (SLP)**

A directory service that the client application calls to locate the CIMOM.

## **CIM agent for Storwize V7000**

The Common Information Model (CIM) agent for Storwize V7000 serves as a configuration interface for the Storwize V7000.

The CIM agent consists of the following main components:

- CIM object manager (CIMOM)
- Service Location Protocol (SLP) agent
- Storwize V7000 provider

### **Examples of how the CIM agent works**

The Common Information Model (CIM) agent can be used to provide common building blocks to manage CIM-compliant devices.

## **Typical CIM agent configuration**

Figure 1 shows how a typical CIM agent works.

<span id="page-17-0"></span>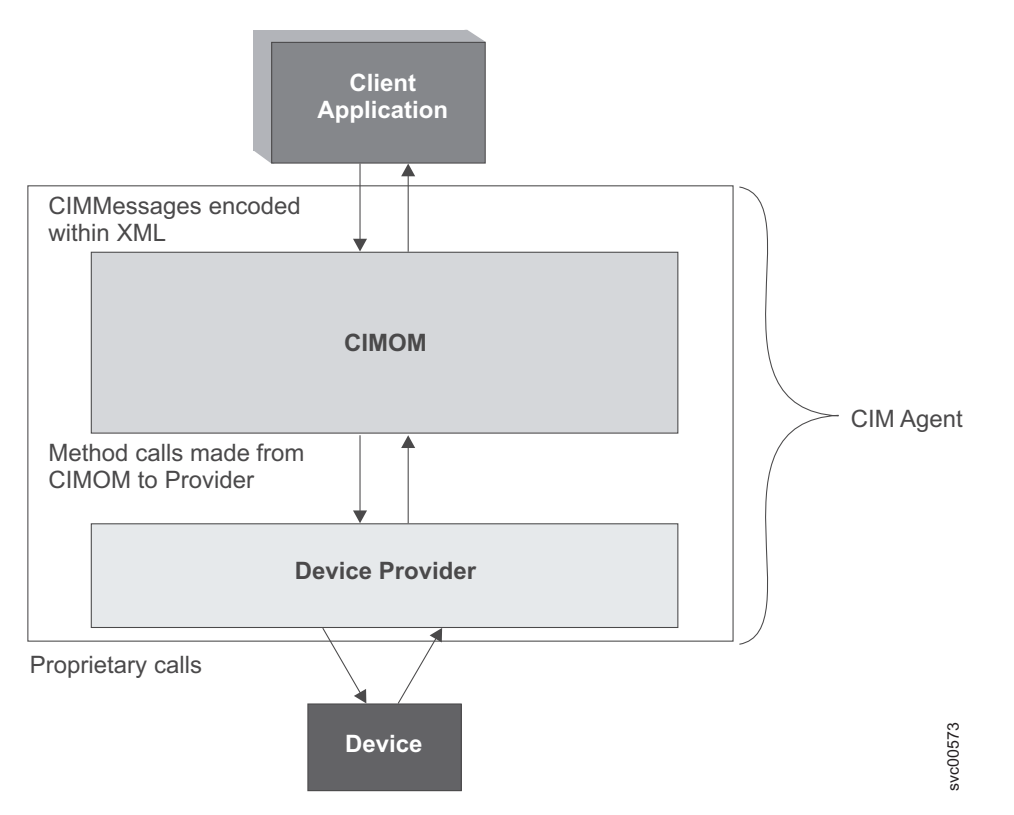

*Figure 1. A typical CIM agent at work*

A typical configuration for your CIM client is to use the CIMOM that is located at https://*cluster\_ip* port 5989 with namespace=/root/ibm. The standard secure port is 5989. You can also use namespace=interop, which is the standard SMI-S namespace.

The client application sends CIM requests to the CIMOM. As requests arrive, the CIMOM validates and authenticates each request. It then directs the requests to the appropriate functional component of the CIMOM or to a device provider. To satisfy client application requests, the provider makes calls to a device-unique programming interface on behalf of the CIMOM.

The management application can obtain an instance of the RemoteServiceAccessPoint from the CIMOM. This instance is used by the management application to access the web user interface.

### **CIM agent configuration with Service Location Protocol**

If you use Service Location Protocol (SLP) to discover the CIMOM, the client application locates the CIMOM by calling an SLP directory service. When the CIMOM is first invoked, it registers itself to the SLP Service agent and supplies its location, IP address, port number, and the type of service that it provides. A string that describes the CIM agent access point is registered.

The following output provides an example of the registered string: service:wbem:https://<CIM Agent IP>:<port number>

The SLP provides the following attributes:

|

```
template-type=wbem
template-version=1.0
template-description=This template describes the attributes used for
advertising WBEM servers.
template-url-syntax=https://9.47.24.91:5989
service-location-tcp=https://9.47.24.91:5989
service-hi-name=IBM Storwize(r)
V7000 CIMOM
service-hi-description=IBM Storwize
V7000 CIM Agent Version 6.3.0.xxx
service-id=IBMTSSVC:9.47.24.91
ProtocolVersion=1.2
CommunicationMechanism=cim-xml
FunctionalProfilesSupported=Basic Read, Basic Write, Instance Manipulation,
Association, Traversal, Query Execution, Qualifier Declaration, Indications
AuthenticationMechanismSupported=Basic
Namespace=/root/ibm
Interop=/root/ibm
MultipleOperationsSupported=false
RegisteredProfilesSupported=SNIA:Storage Virtualizer,SNIA:Storage Virtualizer:
Access Points,SNIA:Storage Virtualizer:Block Services,SNIA:Storage Virtualizer:
Cascading,SNIA:Storage Virtualizer:Copy Services,SNIA:Storage Virtualizer:
FC Initiator Ports,SNIA:Storage Virtualizer:FC Target Ports,SNIA:Storage
Virtualizer:Health,SNIA:Storage Virtualizer:Masking and Mapping,SNIA:Storage
Virtualizer:Multiple Computer System,SNIA:Storage Virtualizer:Physical Package,
SNIA:Storage Virtualizer:Software,SNIA:Storage Virtualizer:Location,SNIA:
Storage Virtualizer:Block Server Performance,SNIA:Storage Virtualizer:iSCSI
Target Ports,SNIA:Storage Virtualizer:Disk Drive Lite,SNIA:Storage Virtualizer:
Extent Composition, SNIA: Storage Virtualizer: Disk Sparing, SNIA: Server, SNIA: Server:
Profile Registration,SNIA:Server:Object Manager Adapter,SNIA:Server:Indication,
SNIA:SMI-S
```
With this information, the client application starts to directly communicate with the CIMOM.

#### **CIM agent configuration on the console and the clustered system**

The CIMOM resides on the Storwize V7000 clustered system. The management GUI does not use the CIMOM that is on the clustered system. Other IBM storage management tools continue to use the CIMOM that is on the clustered system.

[Figure 2 on page 6](#page-19-0) shows how this CIMOM configuration is defined.

<span id="page-19-0"></span>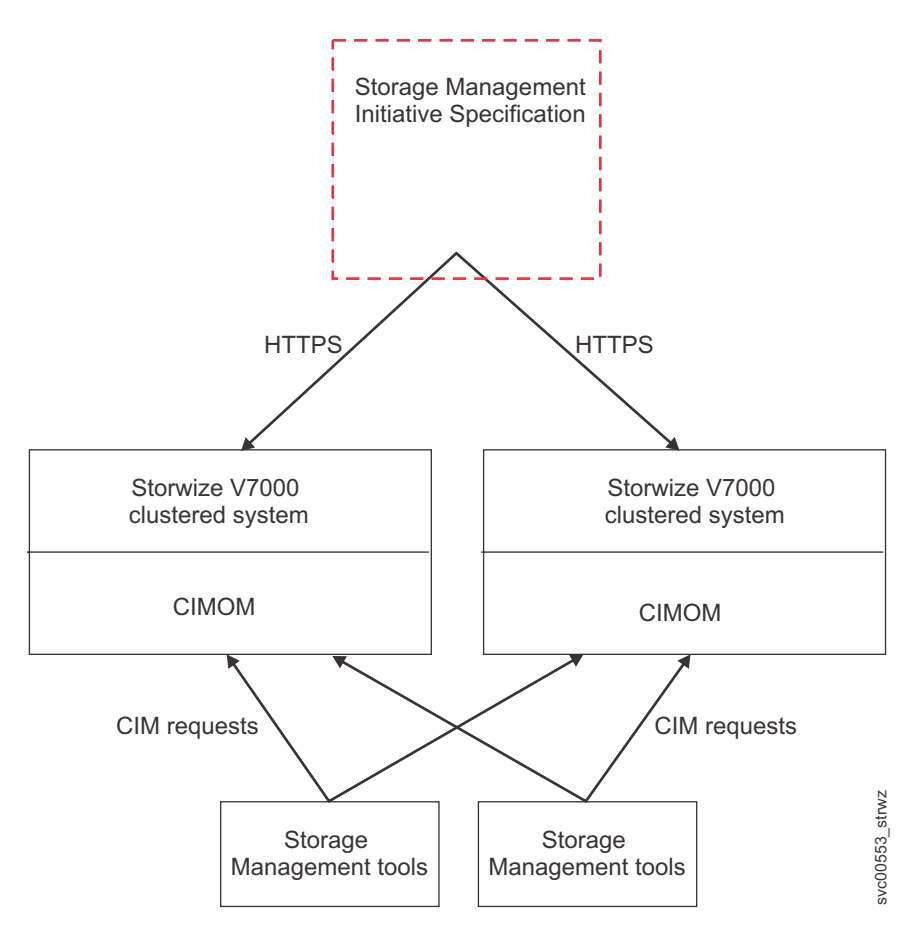

*Figure 2. CIMOM on the clustered system*

## **Storwize V7000 CIMOM programming**

CIM object manager (CIMOM) programming provides the opportunity to handle multiple connections from multiple sources while maintaining security. CIM clients connect to the CIMOM with a user name and password and then invoke methods to run commands.

The creation of a CIM client requires a suitable framework such as the Java WBEM Service project and the SBLIM CIM Client for Java. There are also implementations in other languages, including C++ and Python. For more information, see the Java WBEM Services website at:

[wbemservices.sourceforge.net/](http://wbemservices.sourceforge.net/)

[Figure 3 on page 7](#page-20-0) shows a simple Java program that connects to a Storwize V7000 CIMOM.

```
import java.util.*;
import javax.wbem.cim.*;
import javax.wbem.client.*;
public class ITSOClient {
 public static void main(String[] args)
  {
    String username = args[0];
   String password = args[1];
    String masterConsoleIP = args[2];
    String masterConsoleSecurePort = args[3];
   UserPrincipal user = new UserPrincipal(username);
   PasswordCredential pwd = new PasswordCredential(password);
    CIMNameSpace ns = new CIMNameSpace("https://"+
        masterConsoleIP+":"+
        masterConsoleSecurePort+"/root/ibm");
    CIMClient client = null;
    try
    {
     System.out.println("Connecting to CIMOM");
     client = new CIMClient(ns,user,pwd);
   }
  catch (CIMException e)
   {
     // Handle the CIM Exception
    e.printStackTrace();
    }
}
```
*Figure 3. Java program for connecting to a Storwize V7000 CIMOM*

To view the complete Managed Object Format (MOF) documentation, including the CIM agent style pages, select the documentation information from the following website:

[Support for Storwize V7000 website at www.ibm.com/storage/support/storwize/](http://www.ibm.com/storage/support/storwize/v7000) [v7000](http://www.ibm.com/storage/support/storwize/v7000)

## **How Storwize V7000 concepts map to CIM concepts**

To administer the Storwize V7000 through the CIM object manager (CIMOM), it is important to understand the relationship between Storwize V7000 and Common Information Model (CIM) concepts.

Table 4 shows how these concepts relate to one another.

| Storwize V7000                               | <b>CIM</b>                               |             |  |
|----------------------------------------------|------------------------------------------|-------------|--|
| concept                                      | CIM name                                 | CIM concept |  |
| System                                       | IBMTSSVC_Cluster                         | Class       |  |
| SystemName                                   | ElementName                              | Property    |  |
| System ID                                    | Name                                     | Property    |  |
| <b>VDisk</b>                                 | IBMTSSVC_StorageVolume                   | Class       |  |
| <b>VDisk ID</b>                              | DeviceID                                 | Property    |  |
| FlashCopy®<br>Consistency Group<br>(regular) | IBMTSSVC_FlashCopyStorageSynchronizedSet | Class       |  |

*Table 4. Relating Storwize V7000 concepts to CIM concepts*

| Storwize V7000                                      | <b>CIM</b>                               |             |  |
|-----------------------------------------------------|------------------------------------------|-------------|--|
| concept                                             | CIM name                                 | CIM concept |  |
| FlashCopy<br>Consistency Group<br>(autodelete)      | IBMTSSVC_CloneCopyStorageSynchronizedSet | Class       |  |
| FlashCopy Mapping                                   | IBMTSSVC_LocalStorageSynchronized        | Association |  |
| FlashCopy Mapping<br>Status                         | SyncState                                | Property    |  |
| mkfcmap                                             | AttachReplica                            | Method      |  |
| preparefcmap                                        | ModifySynchronization                    | Method      |  |
| startfcmap                                          | ModifySynchronization                    | Method      |  |
| Remote Copy<br>Consistency Group<br>(Global Mirror) | IBMTSSVC_AsyncCopyStorageSynchronizedSet | Class       |  |
| Remote Copy<br>Consistency Group<br>(Metro Mirror)  | IBMTSSVC_SyncCopyStorageSynchronizedSet  | Class       |  |
| Remote Copy<br>relationship                         | IBMTSSVC_RemoteStorageSynchronized       | Association |  |
| Remote Copy<br>relationship state                   | NativeState                              | Property    |  |
| mkrcrelationship                                    | AttachReplica                            | Method      |  |
| startrcrelationship                                 | ModifySynchronization                    | Method      |  |
| mdisk                                               | IBMTSSVC_BackendVolume                   | Class       |  |
| mdiskgrp                                            | IBMTSSVC_ConcreteStoragePool             | Class       |  |
| mkvdisk                                             | CreateOrModifyElementFromStoragePool     | Method      |  |
| mkmdiskgrp                                          | CreateOrModifyStoragePool                | Method      |  |
| rmydisk                                             | ReturnToStoragePool                      | Method      |  |
| rmmdiskgrp                                          | DeleteStoragePool                        | Method      |  |
| Host (with regard to<br>ports)                      | IBMTSSVC_StorageHardwareID               | Class       |  |
| Host (with regard to<br>volume (VDisk)<br>mapping)  | IBMTSSVC_ProtocolController              | Class       |  |
| mkvdiskhostmap                                      | <b>ExposePaths</b>                       | Method      |  |
| rmvdiskhostmap                                      | HidePaths                                | Method      |  |
| mkhost                                              | CreateStorageHardwareID                  | Method      |  |
| rmhost                                              | DeleteStorageHardwareID                  | Method      |  |
| <b>DiskDrive</b>                                    | IBMTSSVC_DiskDrive                       | Class       |  |
| Array                                               | IBMTSSVC_Array                           | Class       |  |
| mkarray                                             | CreateOrModifyElementFromElements        | Method      |  |
| charray                                             | CreateOrModifyElementFromElements        | Method      |  |
| rmarray                                             | DeleteArray                              | Method      |  |
| Enclosure                                           | IBMTSSVC_Enclosure                       | Class       |  |

*Table 4. Relating Storwize V7000 concepts to CIM concepts (continued)*

## <span id="page-22-0"></span>**Functional diagrams of the Common Information Model agent**

The functional diagrams of the Common Information Model (CIM) agent object model show specific functions that the CIM agent provides, including storage configuration service, Copy Services, LUN masking, and security. The diagrams also illustrate the architecture of the CIM Agent for the Storwize V7000.

## **Access point subprofile**

The access point subprofile of the Common Information Model (CIM) agent for the Storwize V7000 consists of several basic classes.

Figure 4 shows the basic classes (building blocks) for the model.

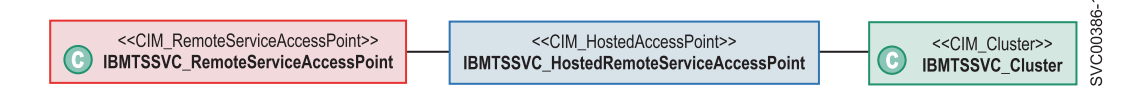

*Figure 4. High-level overview of the access point subprofile of the CIM agent*

## **Block server performance subprofile**

The block server performance subprofile describes performance statistics.

[Figure 5 on page 10](#page-23-0) describes the performance statistics of IBMTSSVC\_Node, IBMTSSVC\_StorageVolume, IBMTSSVC\_BackendVolume, and IBMTSSVC\_DiskDrive.

<span id="page-23-0"></span>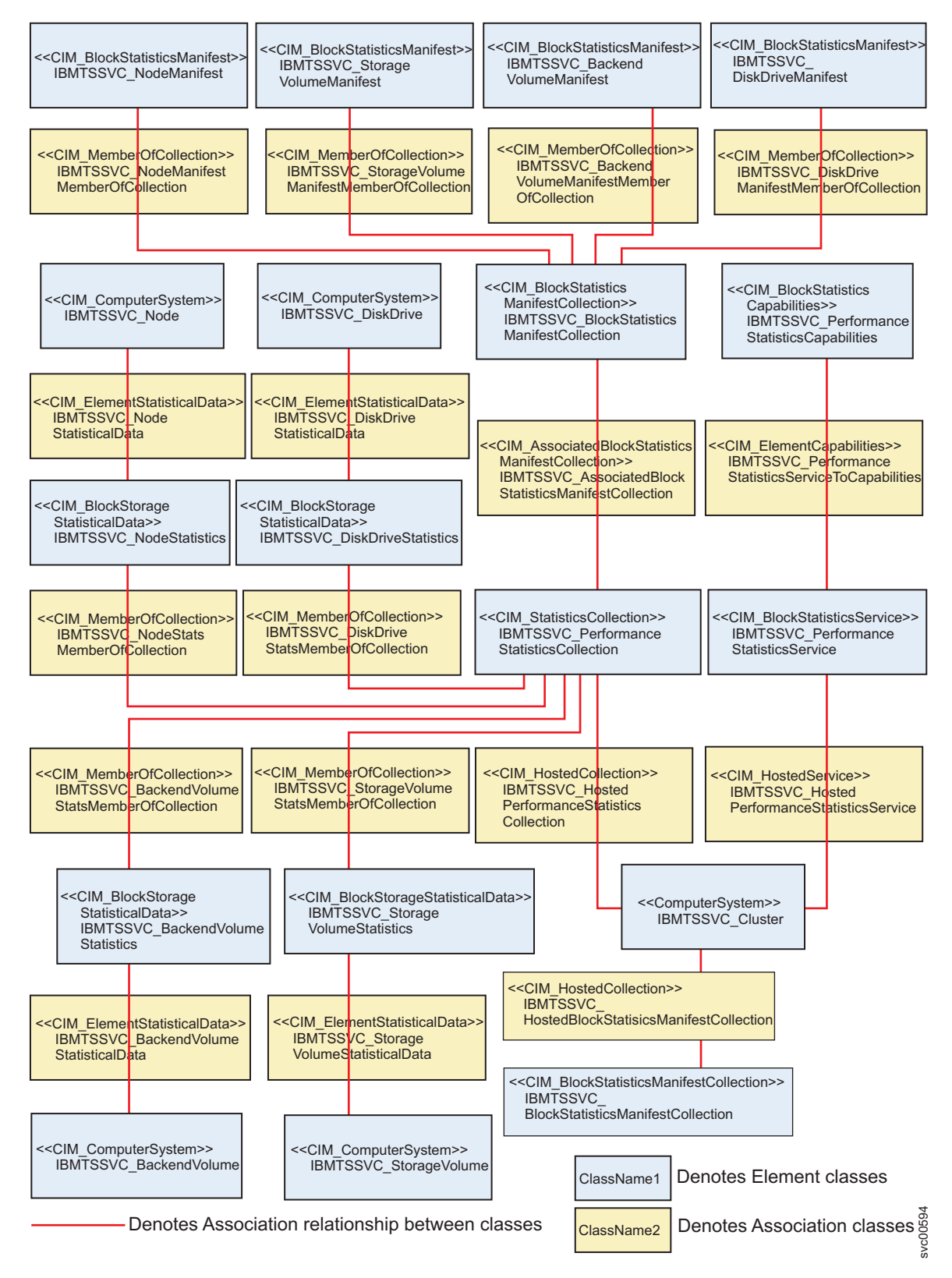

*Figure 5. Block server performance subprofile*

.

## <span id="page-24-0"></span>**Block services profile**

You can use several object classes to manipulate storage pools.

The block services profile allocates back-end storage volumes into storage pools and then creates storage volumes.

[Figure 6 on page 12](#page-25-0) provides a high-level overview of the object classes that you can use for pool manipulation.

<span id="page-25-0"></span>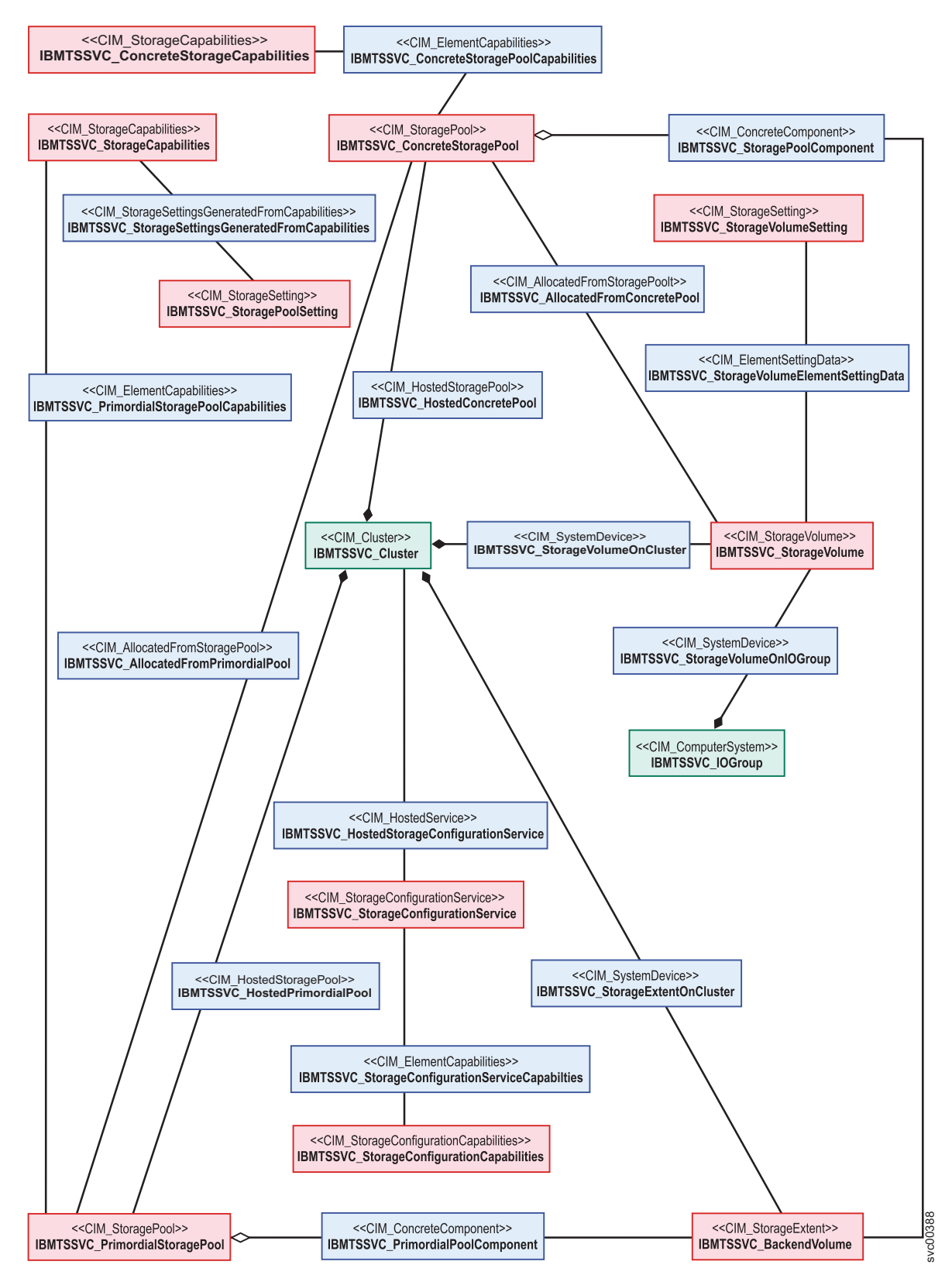

*Figure 6. High-level overview of block services.*

## <span id="page-26-0"></span>**RAID support for block services**

RAID array classes provide support for the block services profile.

This diagram illustrates the classes and their relationships in regard to RAID (array) functions in the block services profile.

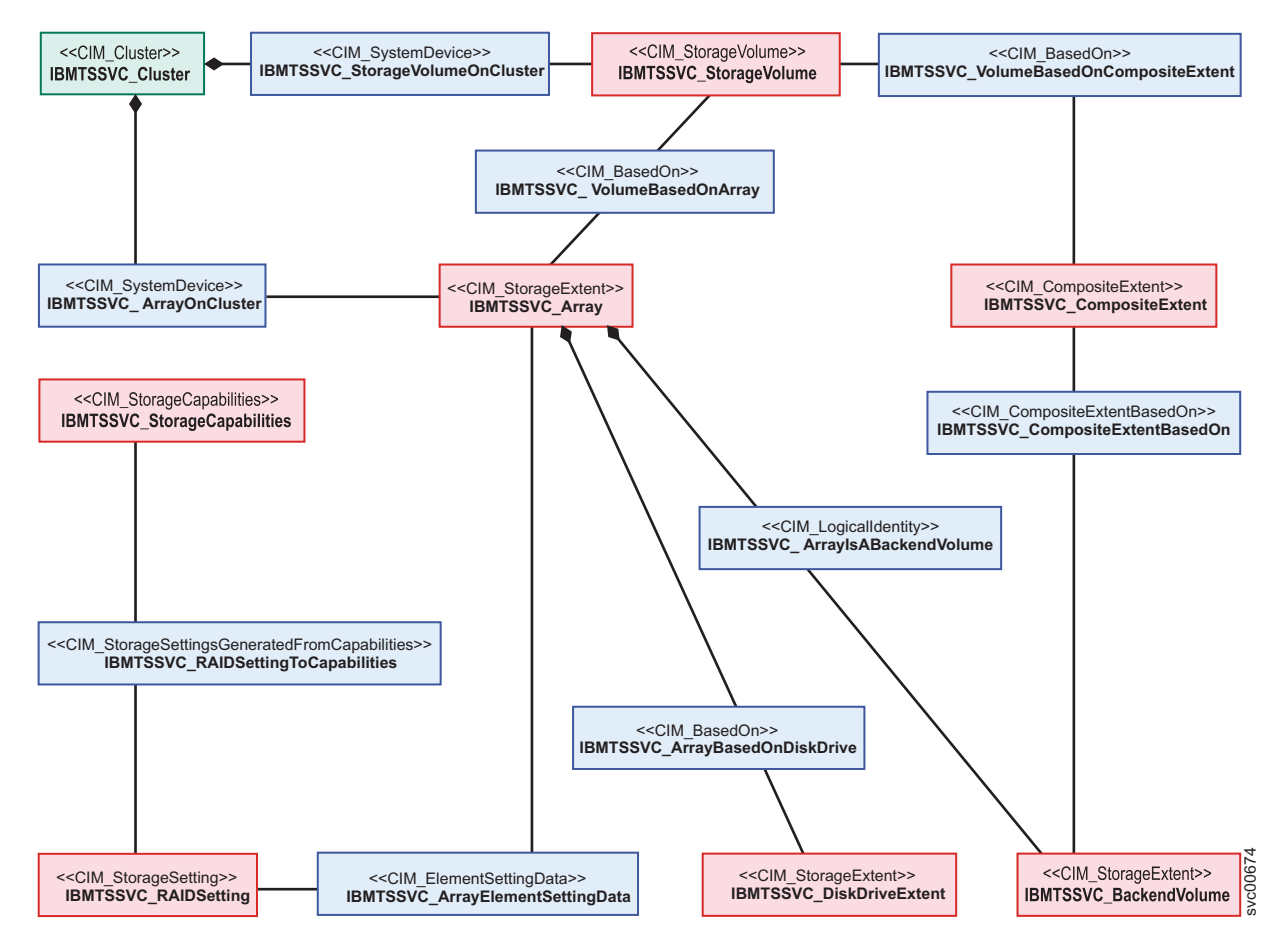

*Figure 7. RAID support for block services*

.

## **Clustered system subprofile**

There are several classes and associations that provide the function of a clustered-system service.

[Figure 8 on page 14](#page-27-0) shows the classes and associations that provide the function of a clustered-system service.

<span id="page-27-0"></span>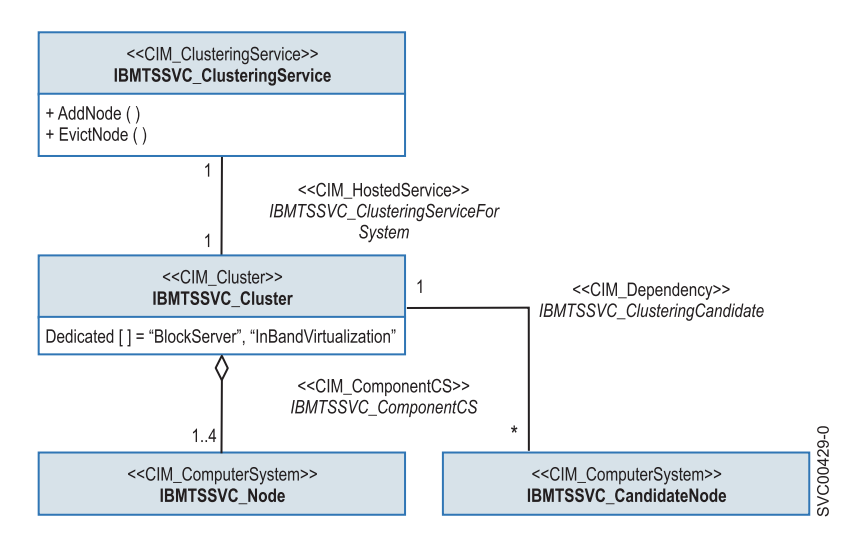

*Figure 8. Class diagram of clustered-system instance*

## **Copy Services**

The IBMTSSVC\_StorageConfigurationService class provides the methods to create copy relationships.

[Figure 9 on page 15](#page-28-0) shows the object classes that provide FlashCopy, Metro Mirror, and Global Mirror Copy Services.

<span id="page-28-0"></span>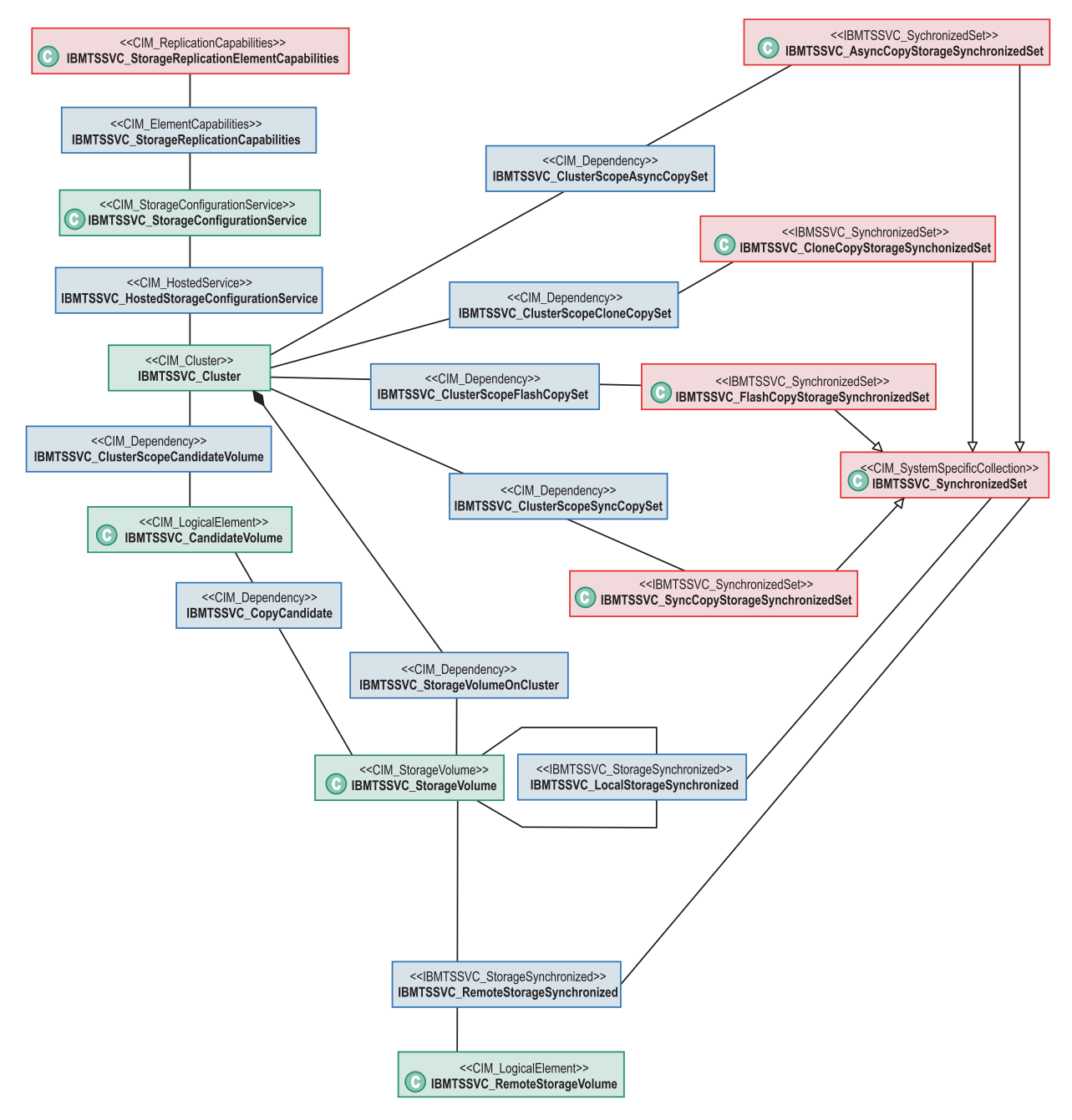

*Figure 9. Class diagram of copy services instances*

## **Disk drive lite profile**

The disk drive is the primary hardware element of the disk drive lite profile.

[Figure 10 on page 16](#page-29-0) shows the basic elements of the disk drive lite profile.

SVC00389-2

<span id="page-29-0"></span>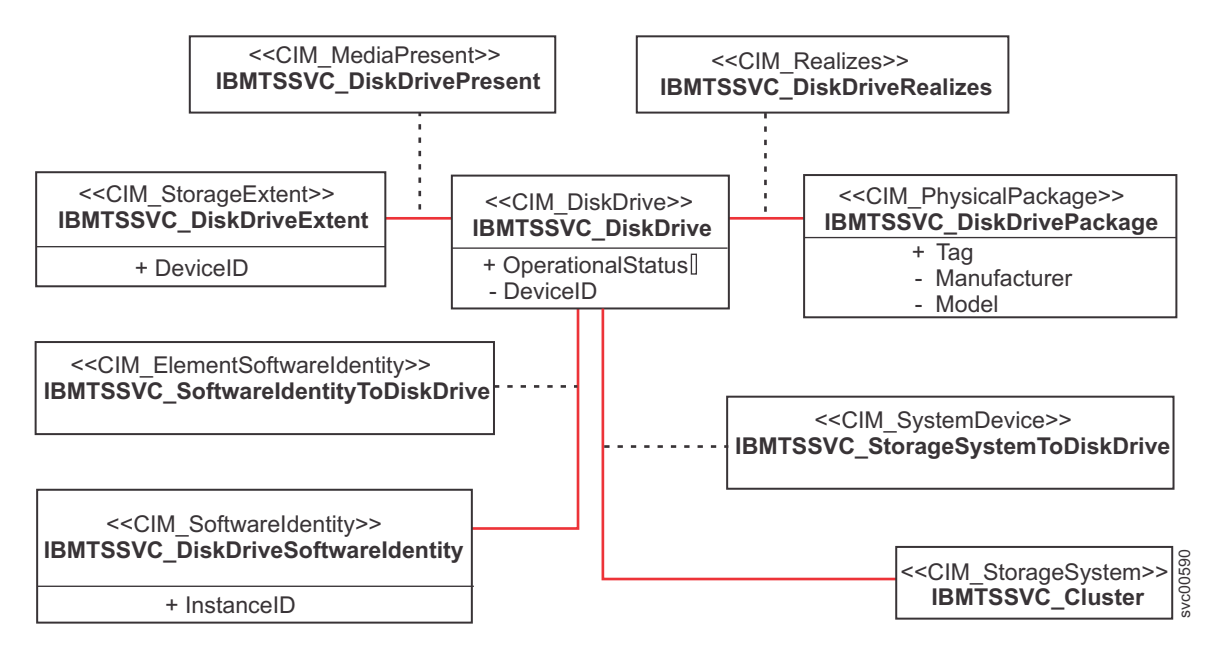

*Figure 10. Overview of the Unified Modeling Language elements of the disk drive lite profile*

## **Disk-drive sparing**

.

Disk-drive sparing has a basic structure associated with RedundancySet.

The disk-drive sparing RedundancySet structure is composed of one instance class and three association classes:

#### **Instance class:**

v IBMTSSVC\_StorageRedundancySet (Extended from CIM\_StorageRedundancySet)

#### **Association classes:**

- IBMTSSVC\_StoragePoolExtentDependency represents the association between IBMTSSVC\_DiskDriveExtent and IBMTSSVC\_ConcreteStoragePool.
- v IBMTSSVC\_HostedRedundancySet represents the association between IBMTSSVC\_StorageRedundancySet and IBMTSSVC\_Cluster.
- IBMTSSVC\_MemberOfRedundancySet represents the association between IBMTSSVC\_DiskDriveExtent and IBMTSSVC\_StorageRedundancySet. The DiskDriveExtents form the redundancy set of a StoragePool.

### **Disk-drive sparing CIM structure**

The disk-drive sparing CIM structure consists primarily of the DiskDriveExtent and the StorageRedundancySet.

The interrelationships of the various components are shown in [Figure 11 on page](#page-30-0) [17.](#page-30-0)

<span id="page-30-0"></span>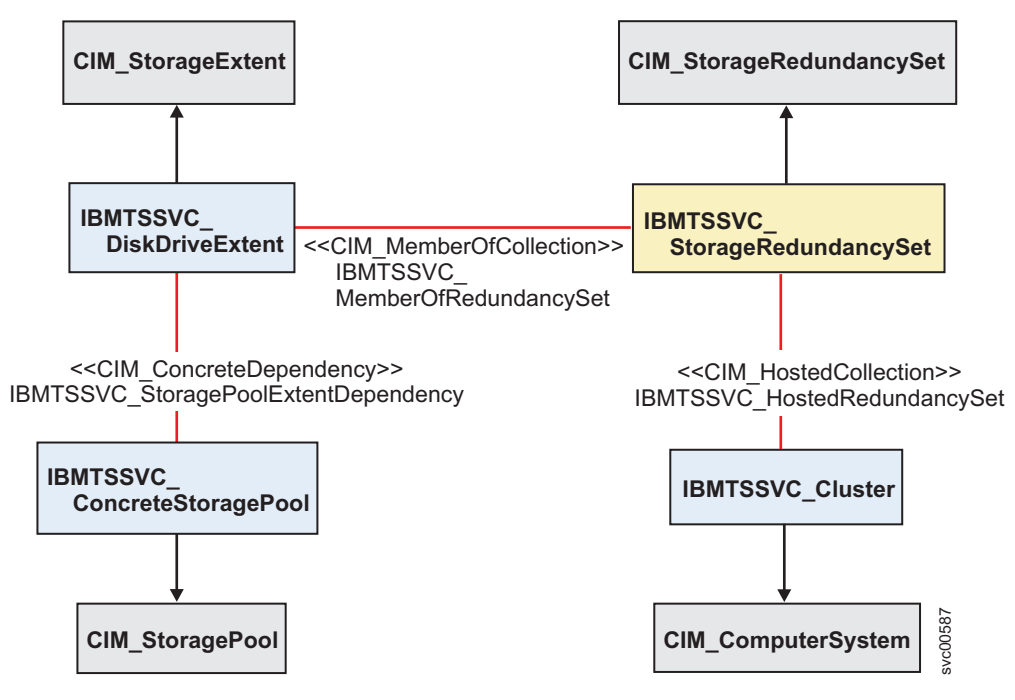

*Figure 11. Disk-drive sparing CIM structure*

### **Spare disk-drive extents**

The DiskDriveExtents are used with a failed realization.

The DiskDriveExtents used to replace a DiskDriveExtent whose realization has failed are associated to the RedundancySet using an IsSpare association, as shown in Figure 12.

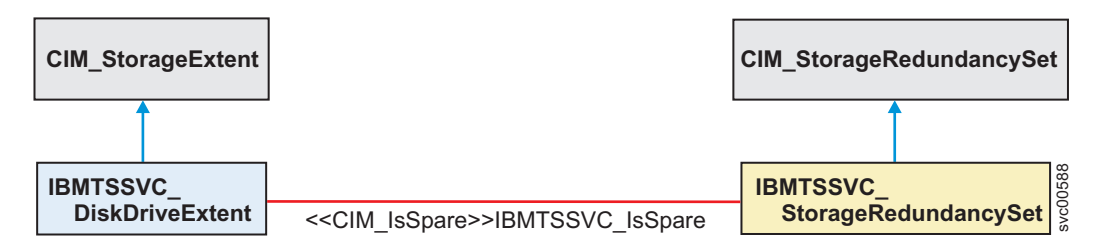

*Figure 12. IsSpare association*

Class IBMTSSVC\_IsSpare represents the association between the IBMTSSVC\_DiskDriveExtent to be used as spares and the IBMTSSVC\_StorageRedundancySet.

### **Disk-drive failure association**

A failed DiskDriveExtent can be spared.

The DiskDriveExtents associated can be used to spare or replace other DiskDriveExtents that might fail, as shown in [Figure 13 on page 18.](#page-31-0)

<span id="page-31-0"></span>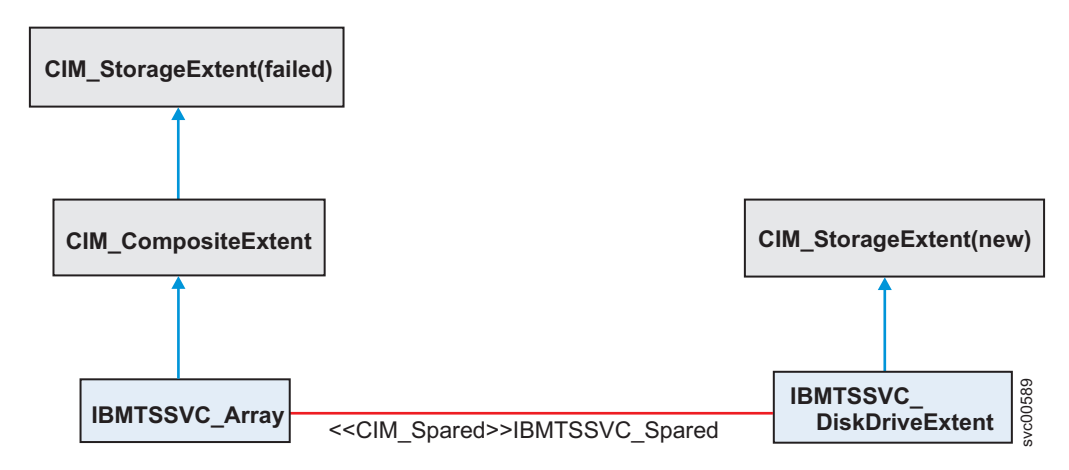

*Figure 13. Association during failure*

In this relationship between the new DiskDriveExtent and the array being rebuilt, a failed DiskDriveExtent is being spared by the new one. The IBMTSSVC\_Spared associations remain until the sparing process is complete.

## **Enclosure profile**

The enclosure is the primary hardware element of the enclosure profile.

Figure 14 shows the basic elements of the enclosure profile.

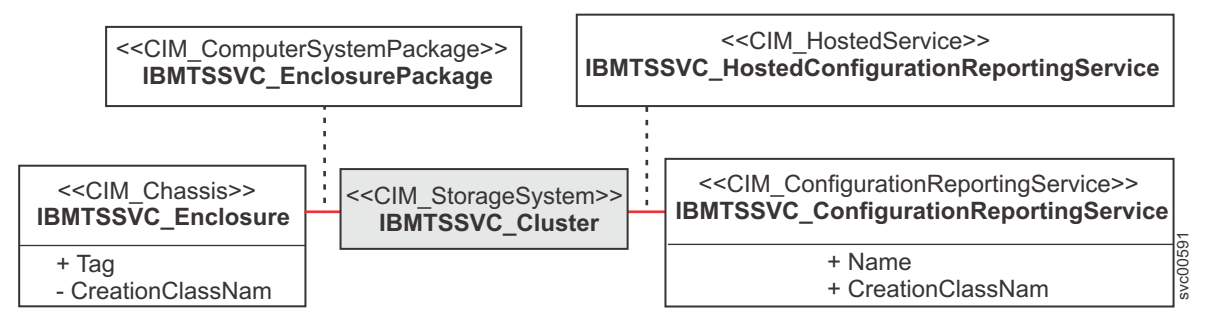

*Figure 14. Elements of the enclosure profile*

.

## **Extent composition subprofile**

The extent composition subprofile links CompositeExtents and StorageExtents.

The extent composition subprofile is used by the block services package to optionally virtualize exposable block storage elements from the underlying primordial storage pool. The abstraction is presented as a representative hierarchy of extents. [Figure 15 on page 19](#page-32-0) represents the relationships among the disk drive lite, extent composition, and array subprofiles.

<span id="page-32-0"></span>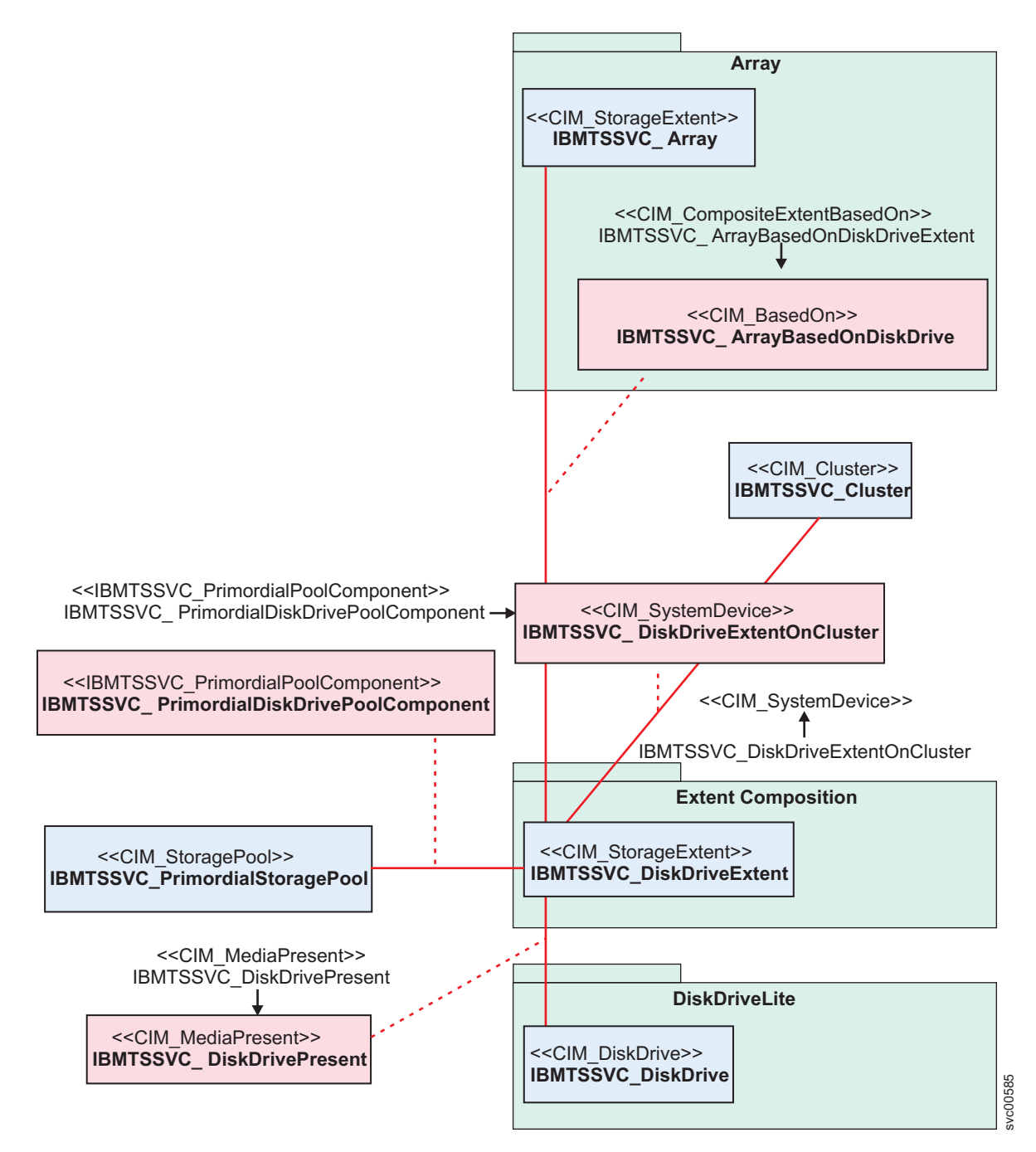

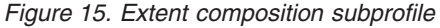

These extents are instances of CompositeExtents and StorageExtents linked by a combination of CompositeExtentBasedOn and BasedOn associations. In Figure 15, the blue blocks represent classes and the red blocks represent associations.

## **FC port profile**

The FC port profile models the Fibre Channel connection relationship between the Storwize V7000 and the back-end storage that the Storwize V7000 virtualizes.

[Figure 16 on page 20](#page-33-0) shows the classes and associations for the FC port profile.

<span id="page-33-0"></span>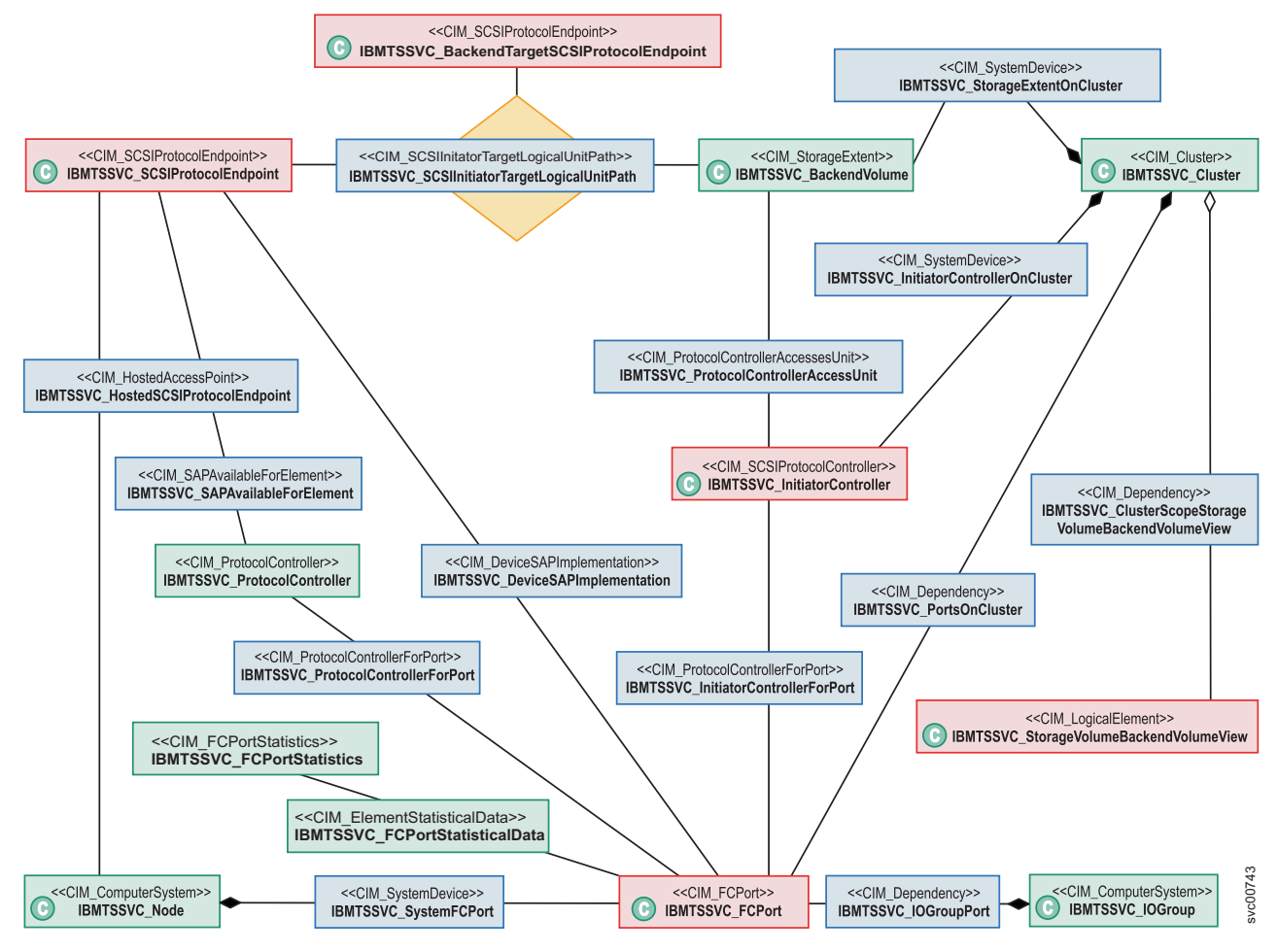

*Figure 16. Class diagram of FC port instances*

## **Interop profile**

The interop profile contains the classes that are used to find the registration profiles from the interop namespace.

[Figure 17 on page 21](#page-34-0) shows the classes and associations for the interop profile. In this profile, IBMTSSVC\_HostedAccessPointInterop represents the relationship of IBMTSSVC\_CIMXMLCommunicationMechanismInterop and IBMTSSVC\_MasterConsole.

IBMTSSVC\_CIMXMLCommunicationMechanismInterop is registered in the interop namespace. IBMTSSVC\_MasterConsole is registered in the root/ibm namespace.

<span id="page-34-0"></span>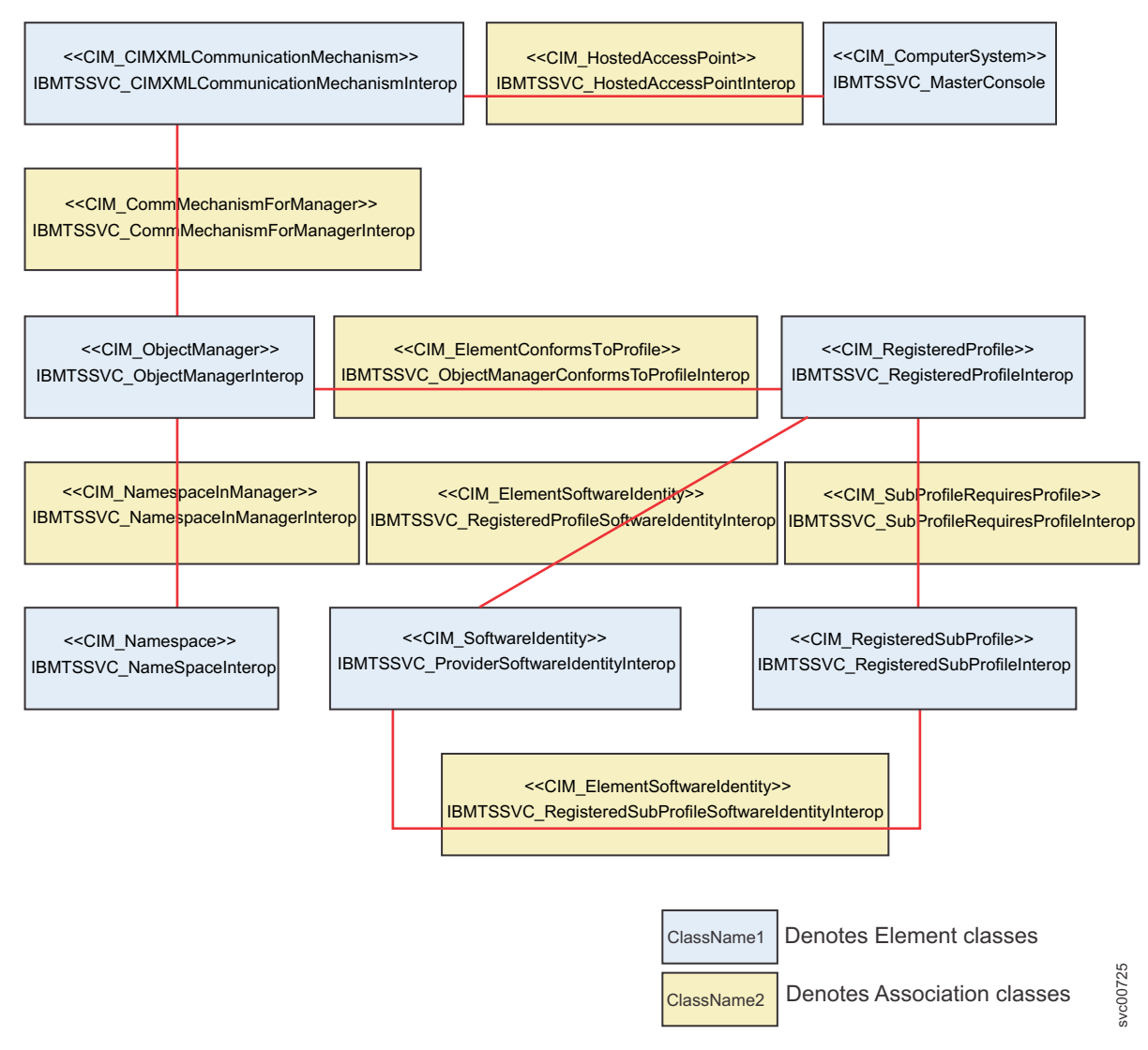

*Figure 17. Class diagram of interop instances*

## **iSCSI relationships**

The iSCSI-specific aspects of a target device include instance and association classes.

[Figure 18 on page 22](#page-35-0) shows the iSCSI-specific aspects of a target device.

<span id="page-35-0"></span>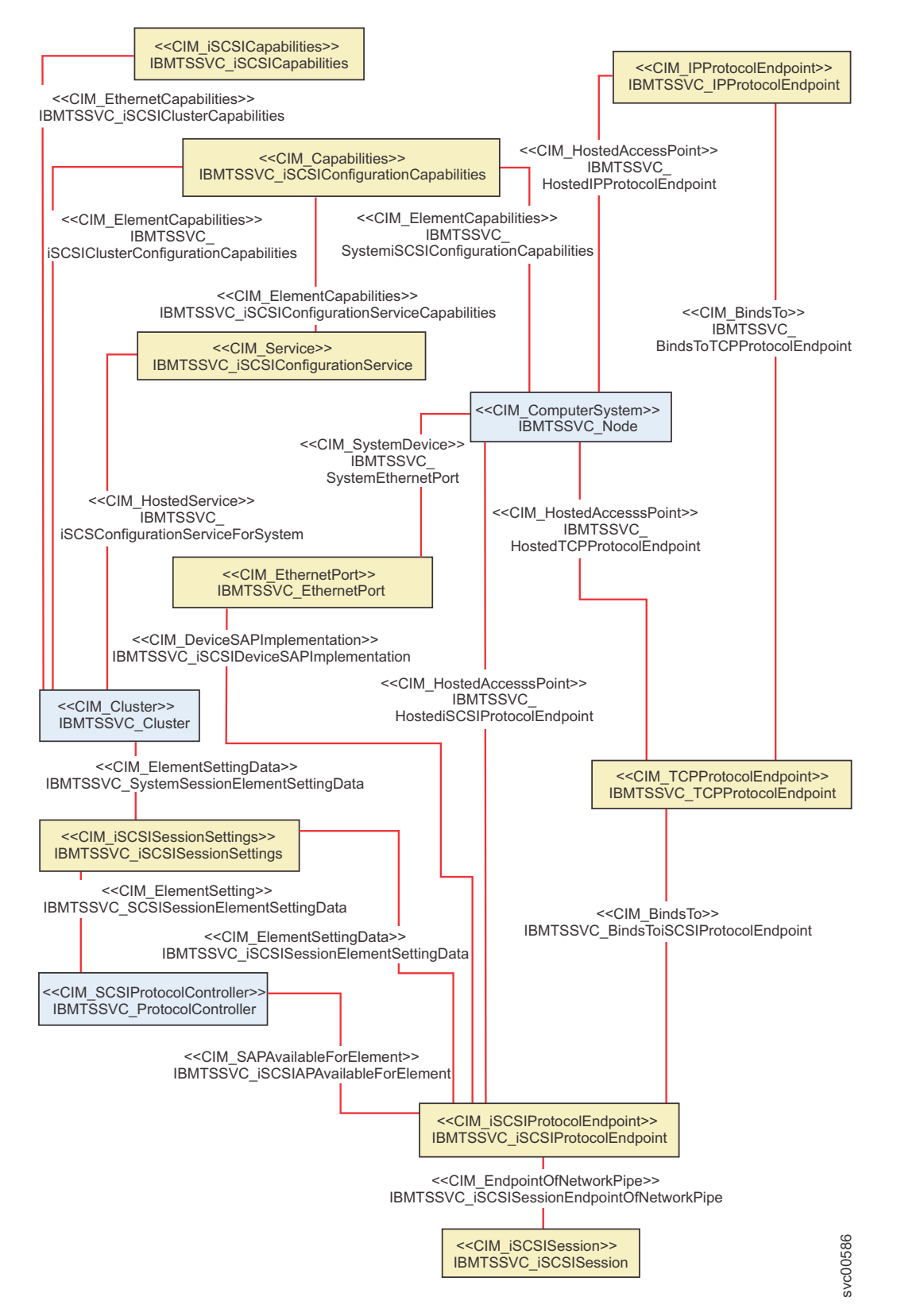

*Figure 18. Overview of iSCSI-specific aspects of a target device*

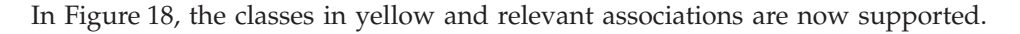

.
## **Job control profile**

The job control profile contains classes that are used to monitor asynchronous commands that format, migrate, or run copy operations on a device.

Figure 19 shows the classes and associations for the job control profile.

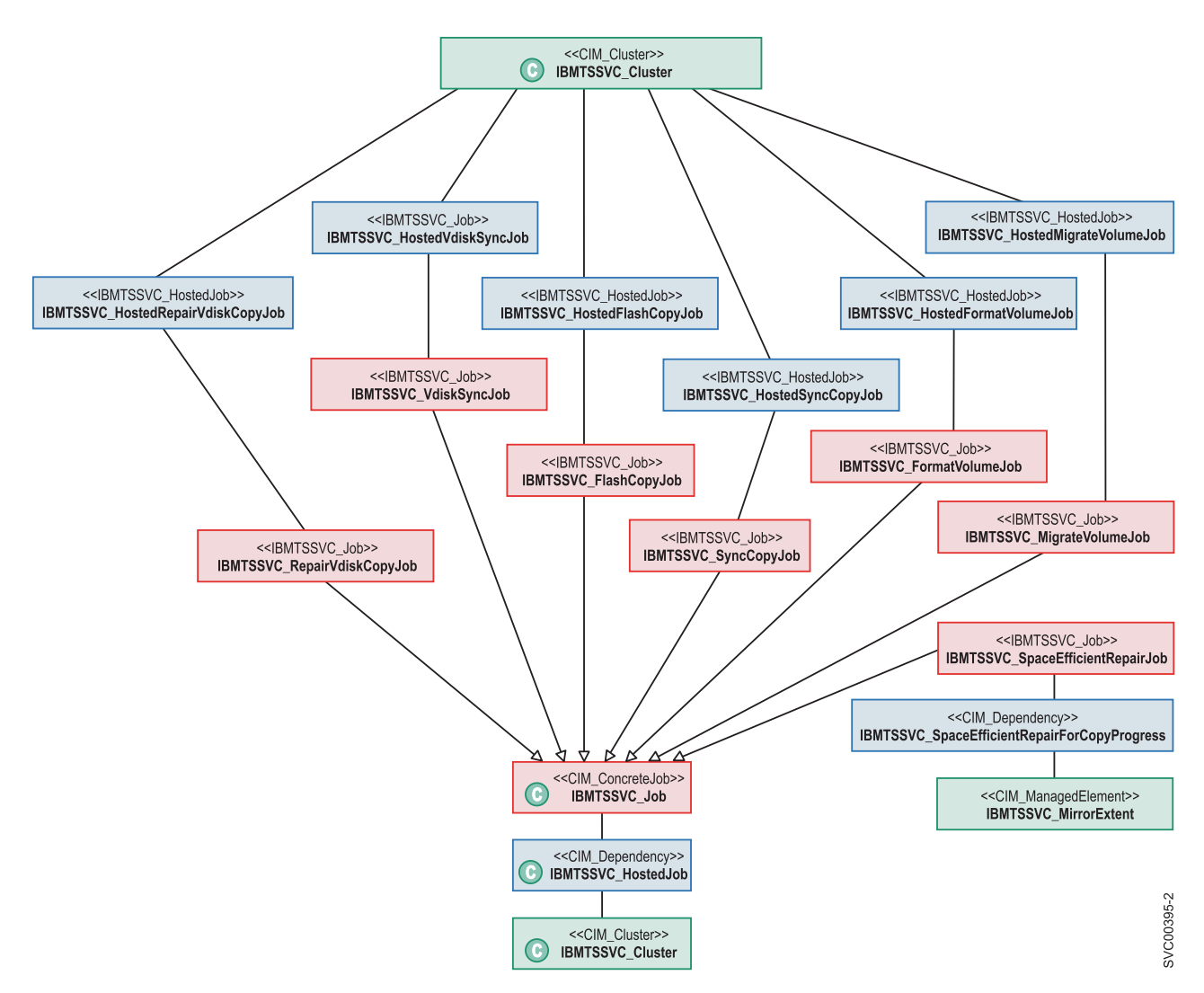

*Figure 19. Class diagram of job control instances*

### **Location subprofile**

The location subprofile represents the relationship between location and physical package.

[Figure 20 on page 24](#page-37-0) shows the basic elements of the location subprofile.

<span id="page-37-0"></span>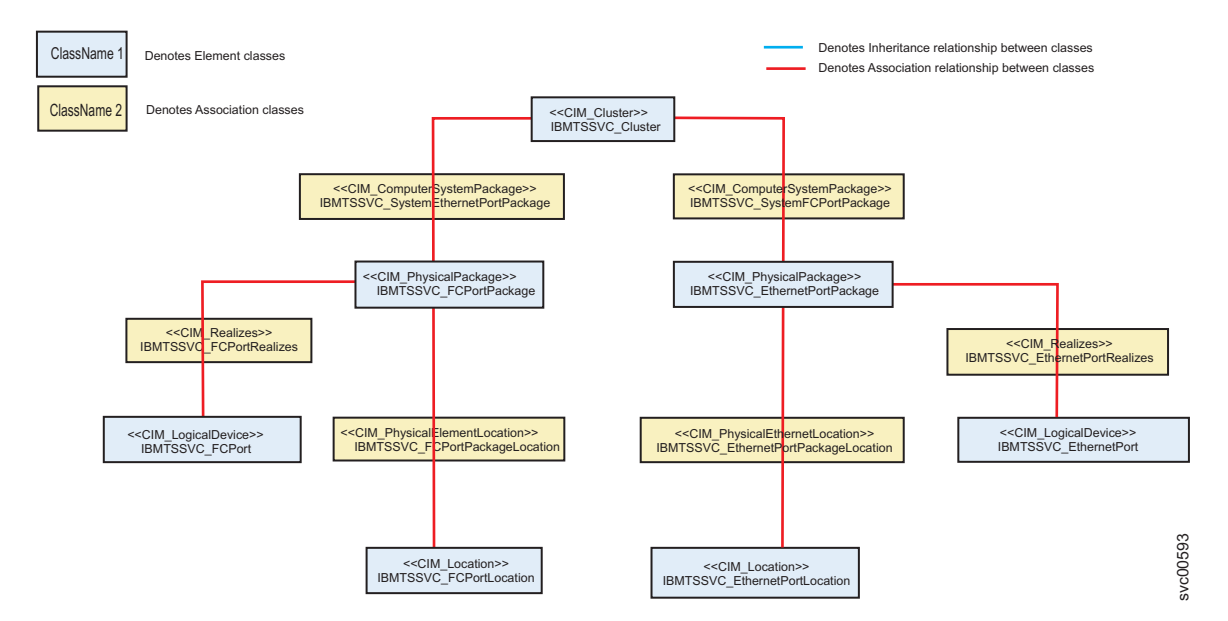

*Figure 20. Overview of the relationship between location and physical package*

In Figure 20, the class in yellow blocks denotes the association class. For example, IBMTSSVC\_FCPortRealizes is the association between IBMTSSVC\_FCPort and IBMTSSVC\_FCPortPackage. The class in blue blocks denotes the element class.

### **Masking and mapping profile**

.

The masking and mapping profile provides an interface to create, modify, delete, and mask hosts.

[Figure 21 on page 25](#page-38-0) shows the classes and associations for the masking and mapping profile.

<span id="page-38-0"></span>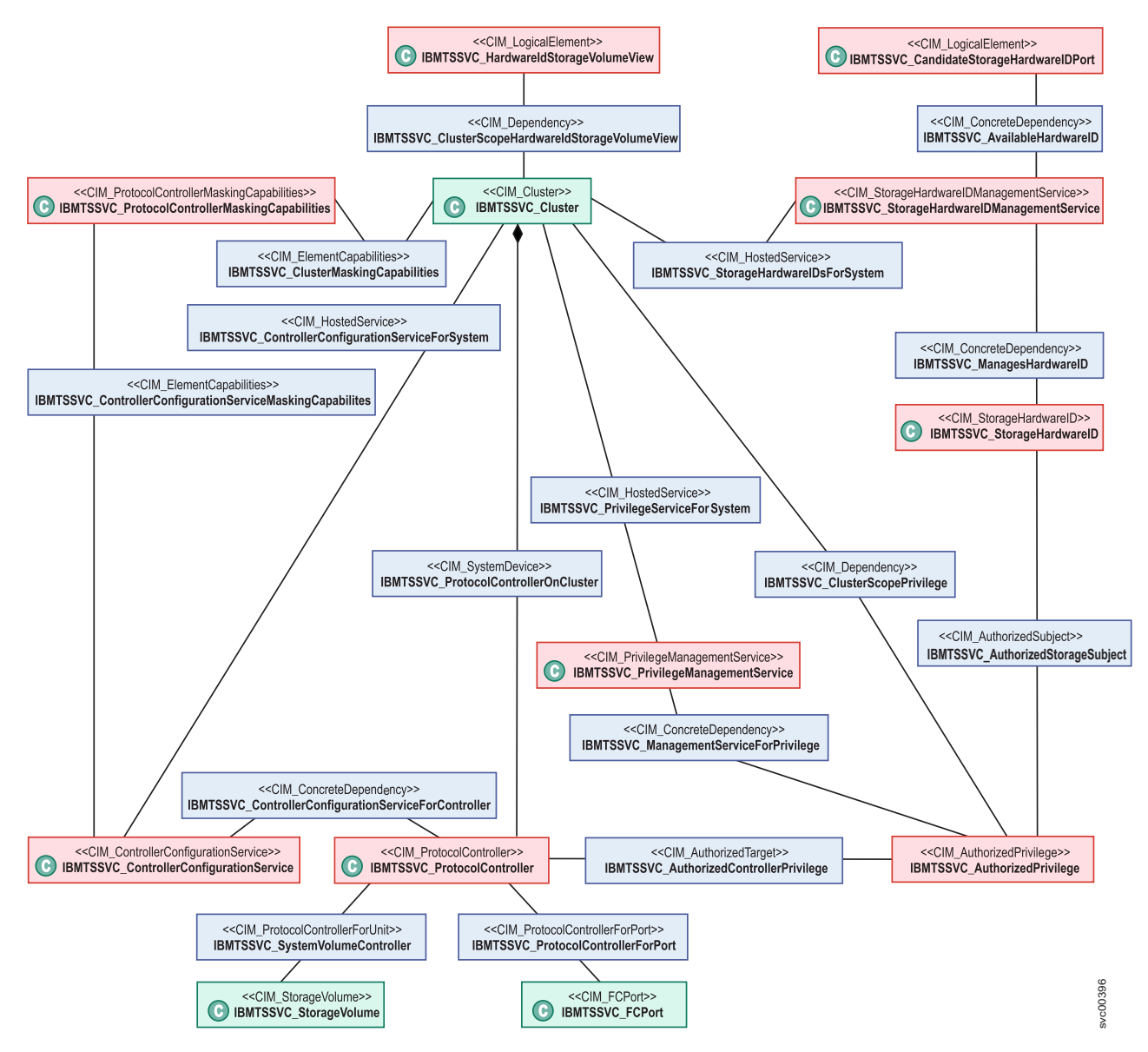

*Figure 21. Class diagram of masking and mapping instances*

## **Multiple computer system profile**

The multiple computer system profile uses multiple systems to present a virtual computer system.

[Figure 22 on page 26](#page-39-0) shows the classes and associations for the multiple computer system profile.

<span id="page-39-0"></span>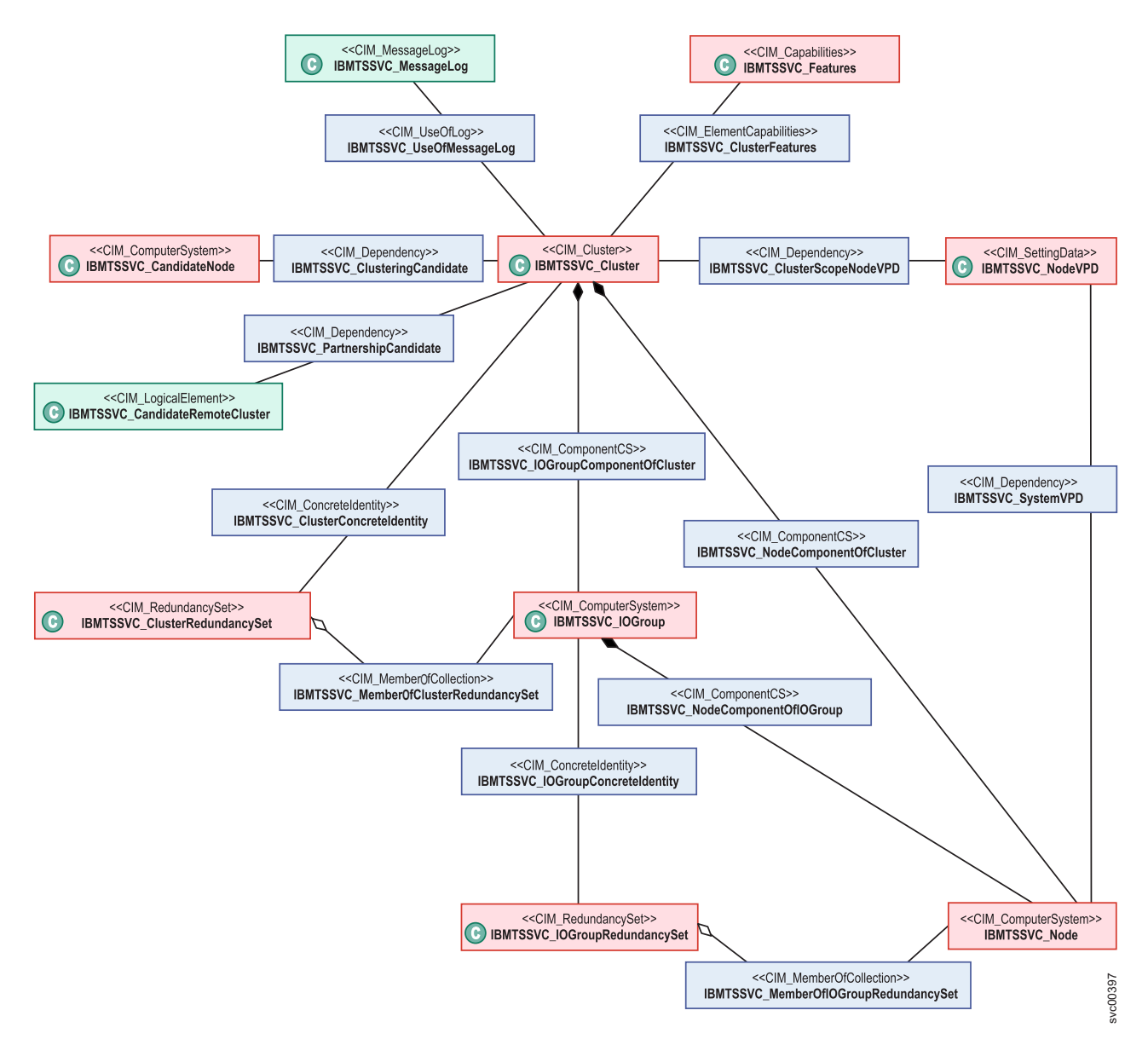

*Figure 22. Class diagram of multiple computer system instances*

## **Object manager adapter profile**

The primary function of the object manager adapter profile is to turn the indication service on or off.

[Figure 23 on page 27](#page-40-0) shows the basic elements of the Object Manager Adapter profile.

<span id="page-40-0"></span>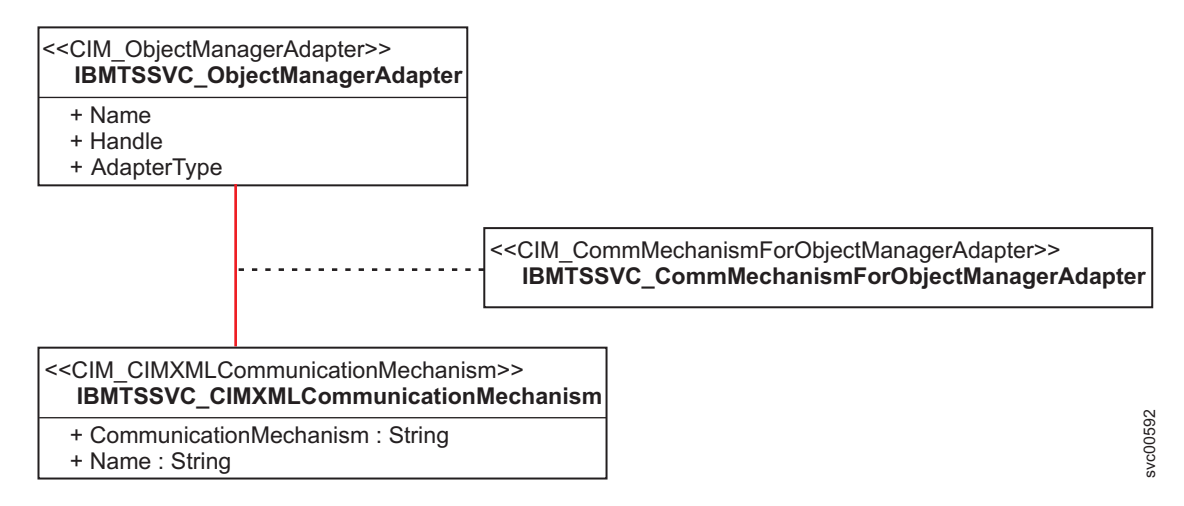

*Figure 23. Overview of the Unified Modeling Language elements of the object manager adapter profile*

## **Physical package**

.

The physical package of the Common Information Model (CIM) agent for the Storwize V7000 consists of two classes and two association classes.

Figure 24 shows the basic classes (building blocks) for the model.

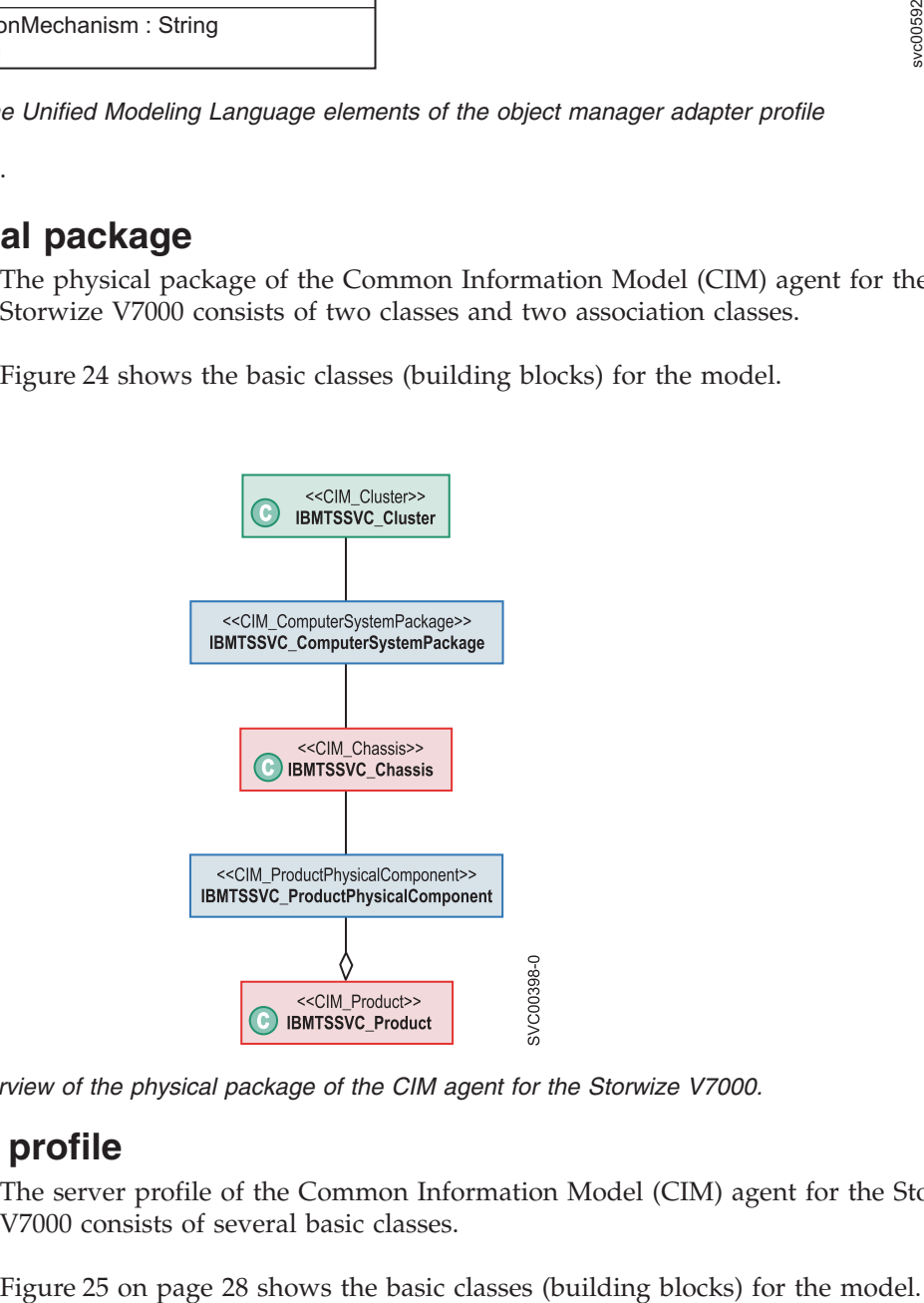

*Figure 24. High-level overview of the physical package of the CIM agent for the Storwize V7000.*

## **Server profile**

The server profile of the Common Information Model (CIM) agent for the Storwize V7000 consists of several basic classes.

<span id="page-41-0"></span>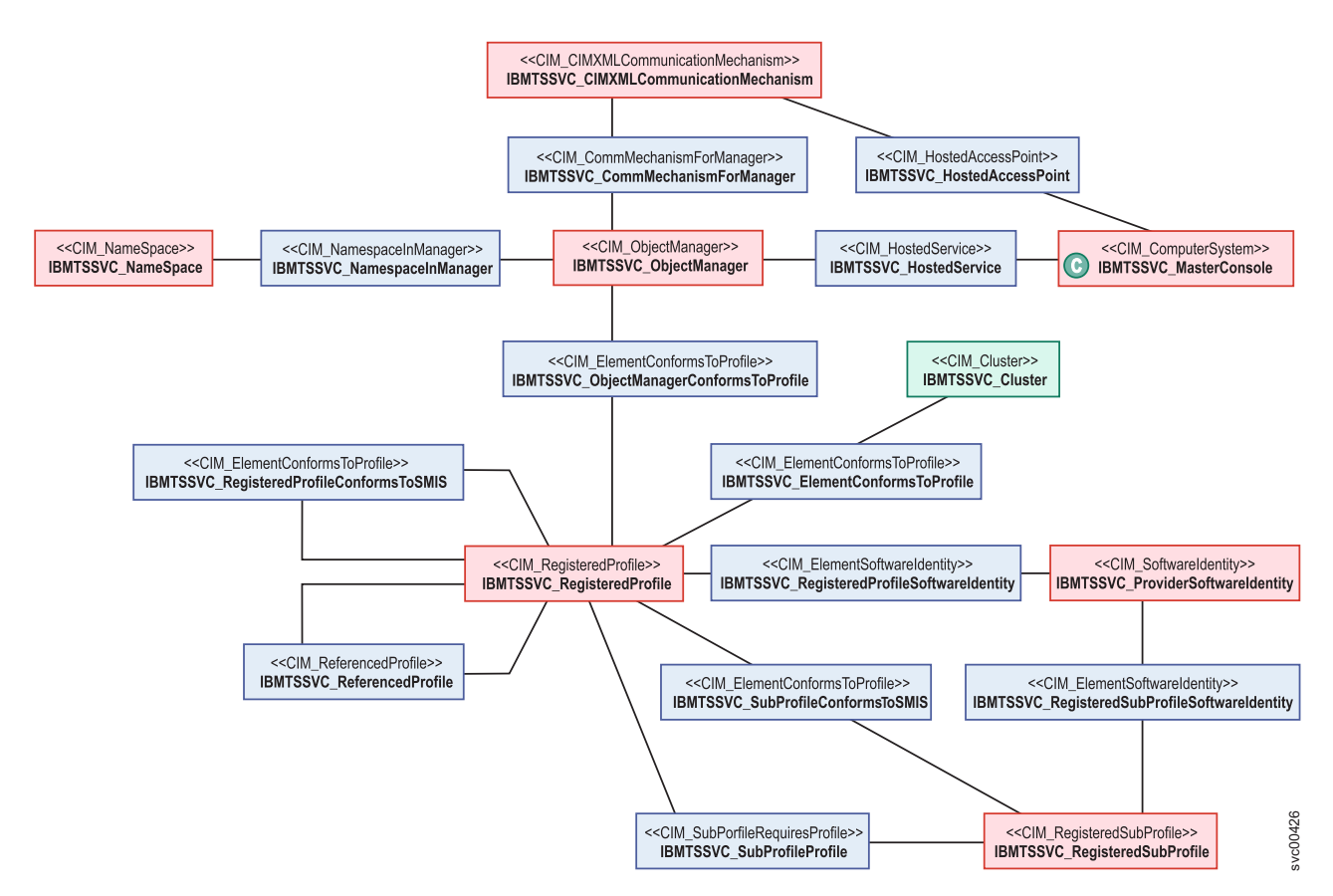

*Figure 25. High-level overview of the server profile of the CIM agent for the Storwize V7000.*

## **Software profile**

The software profile is used by the CIM agent to model the software for the Storwize V7000 clustered system and for the CIM agent.

Figure 26 shows the classes and associations for the software profile.

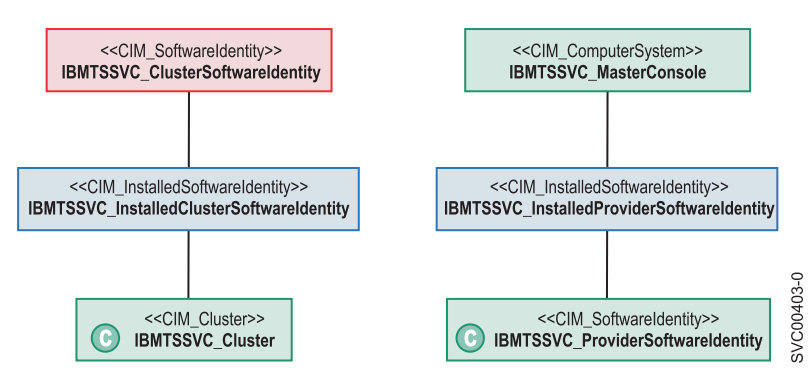

*Figure 26. Class diagram of software instances*

## **Storage volume mirroring**

You can create two mirrored copies of a storage volume to increase data availability. The volume remains online and available as long as one copy is available.

Figure 27 shows the classes and associations that are involved in mirroring storage volumes.

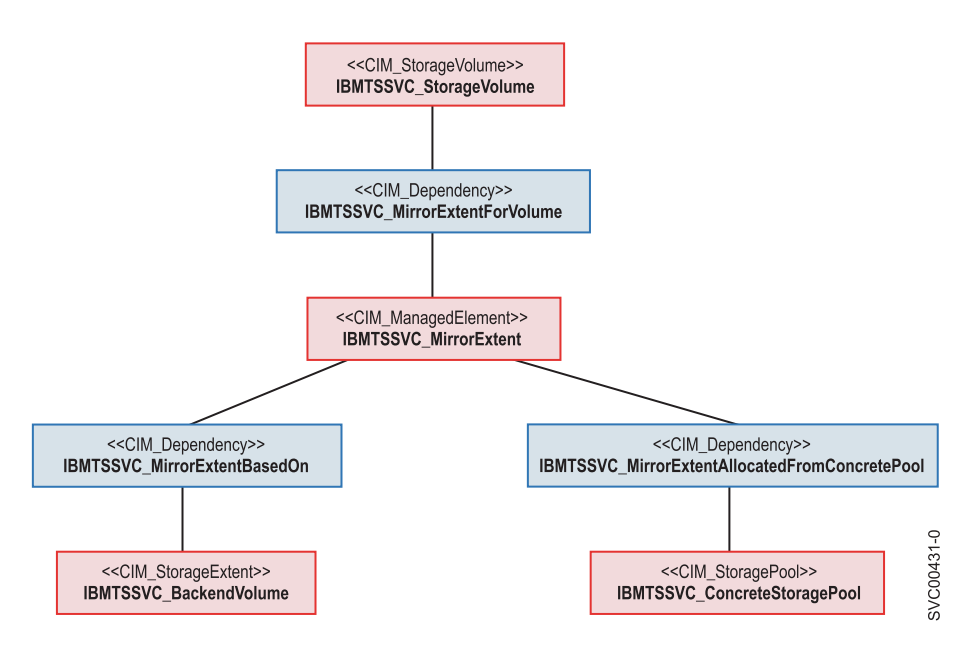

*Figure 27. Classes and associations in mirroring storage volumes*

## **Chapter 2. Performing storage configuration tasks**

Storage configuration is the mapping of the back-end storage to the storage pools and the allocation of volumes from those pools. After you complete the initial setup of the Storwize V7000, you use the Common Information Model (CIM) agent object class instances to complete basic storage configuration tasks.

In the CIM agent for the Storwize V7000, storage configuration involves three layers of objects: back-end, middle, and front-end. The objects in the *back-end* layer contain the back-end controllers and volumes, those in the *middle* layer contain the storage pools, and those in the *front-end* layer contain the storage volumes that are exposed to the hosts.

The IBMTSSVC\_StorageConfigurationService class provides the CreateOrModifyStoragePool() and CreateOrModifyElementFromStoragePool() methods for performing basic storage configuration.

You can use the CreateOrModifyStoragePool() method to create an IBMTSSVC\_StoragePool and add or remove an IBMTSSVC\_BackendVolume. You can use the CreateOrModifyElementFromStoragePool() method to allocate, expand, or shrink an IBMTSSVC\_StorageVolume from an IBMTSSVC\_ConcreteStoragePool.

To complete basic storage configuration, perform the following tasks:

- 1. Add a node to the clustered system.
- 2. Add a candidate control enclosure to the system.
- 3. Create an array from the disk drive.
- 4. Create a storage pool.
- 5. Modify the storage pool.
- 6. Create a storage volume.
- 7. Modify a storage volume.

### **Creating a new storage pool**

The IBMTSSVC\_StorageConfigurationService class provides the methods for creating a new IBMTSSVC\_ConcreteStoragePool.

To create a new IBMTSSVC\_ConcreteStoragePool instance, follow these steps:

- 1. Obtain the reference (CIMObjectPath) of an IBMTSSVC\_StorageConfigurationService instance that is associated with the IBMTSSVC\_Cluster in which you will create the new storage pool using one of the following two methods:
	- Obtain the reference of the IBMTSSVC\_StorageConfigurationService instance directly. There is only one instance obtained by enumeration because CIMOM is embedded in the clustered system.
	- Obtain the reference of the IBMTSSVC\_StorageConfigurationService instance by traversing the IBMTSSVC\_HostedStorageConfigurationService association.
- 2. Invoke the

IBMTSSVC\_StorageConfigurationService.CreateOrModifyStoragePool method while you specify the InExtents[] parameter with a list of IBMTSSVC\_BackendVolume instances.

The InExtents[] parameter is a string array that contains the representation of the CIMObjectPath to an IBMTSSVC\_BackendVolume.

You can also just specify the size, and the CIM agent performs a best-fit heuristic to match it. You can specify the name of the pool by using the ElementName parameter and the block size by using the BlockSize parameter.

### **Modifying a storage pool**

You can modify an IBMTSSVC\_ConcreteStoragePool instance by changing the pool name and adding or removing an IBMTSSVC\_BackendVolume instance from the pool.

To modify an IBMTSSVC\_ConcreteStoragePool instance, follow these steps:

- 1. Select the IBMTSSVC\_ConcreteStoragePool instance that you want to modify from an IBMTSSVC\_Cluster.
- 2. Identify the IBMTSSVC\_StoragePoolSetting instance that contains the parameter settings of the IBMTSSVC\_ConcreteStoragePool Setting instance. You can do this by calling the IBMTSSVC\_StorageCapabilities.CreateSetting() method or by enumerating the IBMTSSVC\_StoragePoolSetting that is associated through IBMTSSVC\_StorageSettingsGeneratedFromCapabilities to the IBMTSSVC\_StorageCapabilities that is associated to the IBMTSSVC\_ConcreteStoragePool that is being modified.
- 3. Modify the name of the selected IBMTSSVC\_ConcreteStoragePool by calling IBMTSSVC\_StorageConfigurationService.CreateOrModifyPool with a new element name.
- 4. If necessary, you can further modify the IBMTSSVC\_ConcreteStoragePool by adding or removing an IBMTSSVC\_BackendVolume instance to the pool.

#### **Creating a new storage volume**

In the Common Information Model (CIM) agent for the Storwize V7000, the IBMTSSVC\_StorageConfigurationService class provides all the methods that are required for creating, modifying, and deleting an IBMTSSVC\_StorageVolume instance.

To create a new IBMTSSVC\_StorageVolume instance, follow these steps:

Use the CreateOrModifyElementFromStoragePool() method on the IBMTSSVC\_Cluster to which you will assign the new volume to create the new IBMTSSVC\_StorageVolume with the following parameter specifications:

- The Virtualization Type is set using the VirtualizationType parameter  $(0,1,2$  for striped, sequential, or image).
- v A Format flag can be used to specify that the volume is formatted on creation or expansion.
- You can specify the BackendVolumes to place the extents for the volume using the BackendVolume REF parameter.
- v The PreferredNode parameter is used to set the preferred node for the volume.
- The UnitDeviceID parameter can be used to set the Volume's Unit Device ID on clustered systems that run software level 4.1.0 or higher.
- v The ElementName parameter can be used to set the Volumes Name at creation.
- The Autoexpand parameter
- 1. Set ElementType to 2:

|

- An ElementType of 2 creates a standard storage volume.
- 2. Set Size to the preferred volume size in bytes.
- 3. Obtain the reference (CIMObjectPath) of the IBMTSSVC\_ConcreteStoragePool instance from which you will allocate an IBMTSSVC\_StorageVolume.
- 4. Set InPool to the reference (obtained in the previous step) of the pool from which the volume will be allocated.

The following additional parameters are examples of those that are available as part of the Volume Mirroring feature or Thin-Provisioned Volume feature.

#### **Autoexpand**

|

Used to attempt to maintain a fixed amount of unused real capacity on the volume, which is called the *contingency capacity*. The capacity is initially set to the *real capacity*, which is assigned when the volume is created. If you modify the real capacity, the contingency capacity is reset to be the difference between the *used capacity* and the *real capacity*.

#### **Copies**

Indicates the number of mirrored copies to create. Specify either 1 or 2.

#### **Grainsize**

Sets the grain size of a thin-provisioned volume. This is valid only if RealSize is set. Valid options include 32, 64, 128, or 256.

#### **Import**

Used to request the Storwize V7000 to import a thin-provisioned storage volume from the storage pool.

#### **IsSpaceEfficient**

Flag that is used to indicate that the created volumes are thin-provisioned volumes. This does not apply to a modify operation.

#### **RealSizeBytes and RealSizePercent**

Indicates the real size of a thin-provisioned copy. These parameters cannot be used together.

#### **WarningSizeBytes**

Indicates the set point of used capacity at which point a warning is triggered. This parameter cannot be used with the **WarningSizeBytes** parameter.

#### **WarningSizePercent**

Indicates the ratio of used capacity versus the volume virtual capacity that triggers a warning. This parameter cannot be used with the **WarningSizeBytes** parameter.

### **Creating a RAID array**

You can create a RAID array using local drives.

To create a RAID array, follow these steps:

- 1. Obtain the reference (CIMObjectPath) of an IBMTSSVC\_StorageConfigurationService instance that is associated with the IBMTSSVC\_Cluster in which you will create the new RAID array using one of the following two methods:
	- Obtain the reference of the IBMTSSVC\_StorageConfigurationService instance directly. There will be only one instance obtained by enumeration because CIMOM is embedded in the clustered system.
- Obtain the reference of the IBMTSSVC\_StorageConfigurationService instance by traversing the IBMTSSVC\_HostedStorageConfigurationService association.
- 2. Invoke the IBMTSSVC\_StorageConfigurationService CreateOrModifyElementFromElements method.

You must specify the following parameters:

| | | | | | | | | | |

- The InElements [] parameter with a list of IBMTSSVC\_DiskDriveExtent instances. The Extent [] parameter is a string array that contains the representation of the CIMObjectPath to an IBMTSSVC\_ DiskDriveExtent. Only a disk drive with role of candidate is available for use in an array. To change the role of a disk drive, complete the following steps:
	- a. Obtain the reference (CIMObjectPath) of an IBMTSSVC\_StorageConfigurationService instance that is associated with the IBMTSSVC\_Cluster
	- b. Invoke the IBMTSSVC\_StorageConfigurationService ChangeDriveRole method. You must specify the DiskDrive parameter with the reference of the IBMTSSVC\_DiskDrive, and set Use parameter to 1.
- v StoragePool parameter with an instance of IBMTSSVC\_ConcreteStoragePool, which identifies the StoragePool to add the created RAID array to.
- Goal parameter with an instance of IBMTSSVC\_RAIDSetting, which contains the RAID-level information.

You can also specify the StripSize, WriteVerify, and SpareGoal. Also see the BlockServices.mof file for more details. To view the complete Managed Object Format (MOF) documentation, select the documentation information from the following website:

[Support for Storwize V7000 website at www.ibm.com/storage/support/](http://www.ibm.com/storage/support/storwize/v7000) [storwize/v7000](http://www.ibm.com/storage/support/storwize/v7000)

# **Chapter 3. Establishing Copy Services relationships**

You can use the Common Information Model agent object class instances to establish new Copy Services relationships.

### **Copy Services**

FlashCopy, Global Mirror, and Metro Mirror are Copy Services that are provided by the Storwize V7000.

These Copy Services are available to all supported hosts that are connected to the Storwize V7000.

The FlashCopy service enables you to make an instant, point-in-time copy of a source IBMTSSVC\_StorageVolume instance to a target IBMTSSVC\_StorageVolume instance.

The synchronous copy service (Metro Mirror) provides a consistent copy of the source IBMTSSVC\_StorageVolume on the target IBMTSSVC\_StorageVolume. Data is written to the target volume synchronously after it is written to the source volume, both of which can belong to the same IBMTSSVC\_Cluster instance or different IBMTSSVC\_Cluster instances.

The asynchronous copy service (Global Mirror) provides a copy of the source IBMTSSVC\_StorageVolume on the target IBMTSSVC\_StorageVolume. Data is written to the target volume asynchronously after it is written to the source volume, both of which can belong to the same IBMTSSVC\_Cluster instance or different IBMTSSVC\_Cluster instances.

### **Creating a new FlashCopy relationship between storage volumes**

The IBMTSSVC\_StorageConfigurationService class provides the methods for establishing a FlashCopy relationship between two IBMTSSVC\_StorageVolume instances that are the same size and belong to the same IBMTSSVC\_Cluster instance.

To create a FlashCopy relationship between two IBMTSSVC\_StorageVolume instances, perform the following steps:

- 1. Select an IBMTSSVC\_StorageVolume instance as the source volume for the preferred FlashCopy relationship.
- 2. Select a valid IBMTSSVC\_StorageVolume as a target.

Make sure that the source IBMTSSVC\_StorageVolume and target IBMTSSVC\_StorageVolume instances belong to the same IBMTSSVC\_Cluster instance.

- 3. Retrieve the IBMTSSVC\_StorageConfigurationService instance that is associated with the IBMTSSVC\_Cluster instance to which the selected IBMTSSVC\_StorageVolume instances belong.
- 4. Invoke the IBMTSSVC\_StorageConfigurationService.AttachReplica() method with the following parameter specifications:
	- a. Set SourceElement to the reference (CIMObjectPath) of the source IBMTSSVC\_StorageVolume.
- b. Set TargetElement to the reference (CIMObjectPath) of the target IBMTSSVC\_StorageVolume.
- c. Optionally set ElementName to the name of the synchronization.
- d. Optionally set BackgroundCopyRate to the preferred priority of the background copy rate (0 - 100).
- e. Optionally specify Set to add the newly created FlashCopySynchronization to the set. If you specify a null value, the newly created FlashCopySynchronization will not be a member of a synchronized set.
- f. Optionally set CopyType to 5. This sets AutoDelete to true, which automatically deletes the FlashCopy mapping after the background copy is complete.
- g. If you do not want to automatically delete FlashCopy mappings, Set CopyType to 4.

The source IBMTSSVC\_StorageVolume and target IBMTSSVC\_StorageVolume instances are now connected through the IBMTSSVC\_LocalStorageSynchronized association.

### **Creating a FlashCopy relationship for a synchronized set**

The IBMTSSVC\_StorageConfigurationService class provides the methods for establishing a FlashCopy relationship between two IBMTSSVC\_StorageVolume instances and then adding it to an IBMTSSVC\_FlashCopyStorageSynchronizedSet instance.

To create a FlashCopy relationship between two IBMTSSVC\_StorageVolume instances and add it to an IBMTSSVC\_FlashCopyStorageSynchronizedSet instance, perform the following steps:

- 1. Select an IBMTSSVC\_StorageVolume instance as the source volume for the preferred FlashCopy relationship.
- 2. Select a valid IBMTSSVC\_StorageVolume as a target. Valid volumes can be determined using IBMTSSVC\_CandidateVolume.

Make sure that the source IBMTSSVC\_StorageVolume and target IBMTSSVC\_StorageVolume instances belong to the same IBMTSSVC\_Cluster instance.

- 3. Retrieve the IBMTSSVC\_StorageConfigurationService instance that is associated with the IBMTSSVC\_Cluster instance to which the selected IBMTSSVC\_StorageVolume instances belong.
- 4. Invoke the IBMTSSVC\_StorageConfigurationService.AttachReplica() method with the following parameter specifications:
	- a. Set SourceElement to the reference (CIMObjectPath) of the source IBMTSSVC\_StorageVolume.
	- b. Set TargetElement to the reference (CIMObjectPath) of the target IBMTSSVC\_StorageVolume.
	- c. Optionally set ElementName to the name of the synchronization.
	- d. Optionally set BackgroundCopyRate to the preferred priority of the background copy rate in percent (0 - 100%).
	- e. Optionally specify Set to add the newly created FlashCopySynchronization to the set. If you specify a null value, the newly created FlashCopySynchronization will not be a member of a synchronized set.
- f. Optionally set CopyType to 5. This sets AutoDelete to true, which automatically deletes the FlashCopy mapping after the background copy is complete.
- g. If you do not want to automatically delete FlashCopy mappings, set CopyType to 4.
- 5. Create an IBMTSSVC\_FlashCopyStorageSynchronizedSet instance by invoking the IBMTSSVC\_StorageConfigurationService.CreateSynchronizedSet() method with the following parameter specifications:
	- a. Set CopyType to 4 (flash).
	- b. Optionally set ElementName to the name of the newly created IBMTSSVC\_FlashCopyStorageSynchronizedSet instance.
- 6. Add the IBMTSSVC\_StorageSynchronized instance to the IBMTSSVC\_FlashCopySynchronizedSet instance by invoking the IBMTSSVC\_StorageConfigurationService.ModifySynchronizedSet() method with the Operation parameter set to 0 (add). If the FlashCopy added to the set is CopyType 5, the set becomes CopyType 5, and any other FlashCopy mappings that are added to the set must have CopyType 5, or the add fails. Similarly, if a set contains a FlashCopy of CopyType 4, all other FlashCopy mappings in the set must be of CopyType 4 or the modification operation fails.

The synchronization must belong to the same clustered system as the hosting service.

### **Creating a synchronous copy relationship between volumes in the same clustered system**

The IBMTSSVC\_StorageConfigurationService class provides the methods for creating a synchronous copy relationship between a source IBMTSSVC\_StorageVolume and a target IBMTSSVC\_StorageVolume.

Perform the following steps to create the synchronous copy relationship:

- 1. Select an IBMTSSVC\_StorageVolume instance as the source volume for the preferred source volume.
- 2. Select an IBMTSSVC\_StorageVolume instance as the target volume.
- 3. Obtain the reference (CIMObjectPath) of the IBMTSSVC\_StorageConfigurationService instance that is associated with the IBMTSSVC\_Cluster instance to which the selected volumes belong.
- 4. Invoke the IBMTSSVC\_StorageConfigurationService.AttachReplica() method with the following parameter specifications:
	- a. Set SourceElement to the reference (CIMObjectPath) of the source IBMTSSVC\_StorageVolume instance.
	- b. Set TargetElement to the reference (CIMObjectPath) of the target IBMTSSVC\_StorageVolume.
	- c. Optionally set ElementName to the name of the synchronization.
	- d. Set CopyType to 3 for Synchronous and 2 for Asynchronous.

The source IBMTSSVC\_StorageVolume instance and the target IBMTSSVC\_StorageVolume are now connected through the RemoteStorageSynchronized association.

## **Creating a synchronous copy relationship between volumes in different clustered systems**

The IBMTSSVC\_StorageConfigurationService class provides the methods for creating a synchronous copy relationship between a source IBMTSSVC\_StorageVolume instance and a target IBMTSSVC\_RemoteStorageVolume instance belonging to different IBMTSSVC\_Cluster instances.

To create a synchronous copy relationship between two volumes with the source located in a local clustered system and the target located in a remote clustered system, perform the following steps:

- 1. Identify an IBMTSSVC\_Cluster instance as the source clustered system for the preferred synchronous copy relationship.
- 2. Obtain the reference (CIMObjectPath) of the IBMTSSVC\_StorageConfigurationService instance that is associated with the source clustered system.
- 3. Identify the IBMTSSVC\_RemoteCluster on which you want the synchronous copy to reside by traversing the IBMTSSVC\_RemotePartnership association.
- 4. Create a remote clustered system partnership by invoking the IBMTSSVC\_CascadingAllocationService.Allocate() method with the following parameter specifications:
	- a. Set RemoteCluster to the reference (CIMObjectPath) of the IBMTSSVC\_RemoteCluster instance.
	- b. Optionally set Bandwidth to the preferred bandwidth in megabytes (MB).

Make sure to issue the method from both the source and candidate clustered systems to establish a fully configured partnership; otherwise, the synchronous copy relationship cannot be established.

- 5. Select an IBMTSSVC\_StorageVolume as the source volume from the source IBMTSSVC\_Cluster.
- 6. Select an IBMTSSVC\_CandidateVolume as the target volume from the IBMTSSVC\_RemoteCluster. To determine a candidate volume, use the IBMTSSVC\_CopyCandidate association from the source volume.

**Note:** IBMTSSVC\_StorageVolume instances on the remote clustered system are seen on the local clustered system as a IBMTSSVC\_CandidateVolume instance.

- 7. Invoke the IBMTSSVC\_StorageConfigurationService.AttachReplica() method with the following parameter specifications:
	- a. Set SourceElement to the reference (CIMObjectPath) of the source IBMTSSVC\_StorageVolume instance.
	- b. Set TargetElement to the reference (CIMObjectPath) of the target IBMTSSVC\_CandidateVolume.
	- c. Optionally set ElementName to the name of the synchronization.
	- d. Set CopyType to 3.

The source IBMTSSVC\_StorageVolume instance and the target IBMTSSVC\_StorageVolume or IBMTSSVC\_RemoteStorageVolume instance are now connected through the IBMTSSVC\_MasterRemoteStorageSynchronized association.

### **Sample code to create and start a FlashCopy mapping**

This information demonstrates how CIMOM methods can control the clustered system. The sample code includes a main method from a Java class that is designed to create and start a FlashCopy mapping and other methods that are called from the main method.

In this topic, the term *method* refers to a Java method. The term *Method* (initial capital) refers to a CIM Method.

#### **Java main method**

This example shows the Java main method for creating and starting a FlashCopy mapping. The assumption in this example is that your Java program is designed to control the same clustered system every time. It is a relatively simple process to make it more flexible, but that decision is left to you.

```
/*
* FC Mapping states
*/
private static UnsignedInt16 INITIALIZED = new UnsignedInt16(2);
private static UnsignedInt16 PREPARING = new UnsignedInt16(3);
private static UnsignedInt16 PREPARED = new UnsignedInt16(4);
public static void main(String[] args) throws CIMException
{
  /*
   * First step is to connect to the CIMOM
   */
  UserPrincipal user = new UserPrincipal("superuser");
   PasswordCredential pwd = new PasswordCredential("itso13sj");
   CIMNameSpace ns = new CIMNameSpace("https://9.43.86.115:5989/root/ibm");
  CIMClient client = null;
  client = new CIMClient(ns,user,pwd);
   /*
   * Next, select the clustered system that we are interested in
   */
   CIMInstance chosenCluster = getCluster("ITSOCL1",client);
   /*
   * At this point, the relevant clustered system has been selected
    * and 'chosenCluster' is a CIMInstance of this clustered system
    *
   * Get the Config Service of this clustered system
    */
   CIMObjectPath cService = getConfigService(chosenCluster, client);
   /*
   * Now, get all of the Volumes in this clustered system
   */
  Map<Integer,CIMObjectPath> volumesById = getVolumes(chosenCluster,client);
   /*
   * Select the FlashCopy Source
    *
   * In this case, Volume 10 is our source
    * Volume 11 is our target
   */
   CIMObjectPath fcSrc = volumesById.get(new Integer(10));
   CIMObjectPath fcTgt = volumesById.get(new Integer(11));/*
```

```
* Now create FC Mapping
   */
  CIMValue rc = makeFlashCopyMapping("CIMOMTestMap", fcSrc, fcTgt, cService,
     client,false);
  /*
   * Now that this has been created, we need to get an
   * Object Path to the newly created Association
   */
  List<CIMObjectPath> fcMaps = getFCMappings(fcSrc, client);
  CIMObjectPath fcMapping = fcMaps.get(0);
  /*
   * Now we prepare the FC Mapping
   */
  CIMArgument[] outArgs = new CIMArgument[2];
  rc = prepareFCMapping(cService, fcMapping, client, outArgs);
  System.out.println("Got value:"+
     Integer.toHexString(Integer.parseInt(rc.toString())));
  /*
   * Loop until it is prepared
   */
  CIMValue fcMapState = new CIMValue(PREPARING);
  while(fcMapState.equals(new CIMValue(PREPARING)))
  {
     CIMInstance fcMapInfo = client.getInstance(fcMapping);
     fcMapState = fcMapInfo.getProperty("SyncState").getValue();
  }
  /*
   * Now start the FC Mapping
   */
  rc = startFCMapping(cService, fcMapping, client, outArgs);
  System.out.println("Got value:"+
     Integer.toHexString(Integer.parseInt(rc.toString())));
}
```
### **getCluster method**

The getCluster method returns the CIM instance that corresponds to the clustered system with the supplied name. It does this by enumerating all of the instances of the class IBMTSSVC\_Cluster and then checking the name of each one. When one is found that matches the supplied name, an object path to that instance is returned.

static private CIMInstance getCluster(String clusterName, CIMClient client) throws CIMException {

```
CIMInstance chosenCluster = null;
Enumeration<CIMInstance> clusters =
   client.enumerateInstances(new CIMObjectPath("/root/ibm:IBMTSSVC_Cluster"));
while(clusters.hasMoreElements())
{
   CIMInstance possibleCluster = clusters.nextElement();
   String possibleName =
      possibleCluster.getProperty("ElementName").getValue().toString();
   if(possibleName.equals("\""+clusterName+"\""))
   {
      chosenCluster = possibleCluster;
   }
}
return chosenCluster;
```
}

### **getConfigService method**

The CIM\_StorageConfigurationService class has no direct equivalent on the system, but an instance of this class is required for invoking methods against the system.

In this method, all of the instances that are associated with the supplied clustered system are requested. The association that connects a clustered system to its configuration service is CIM\_HostedService. Because a clustered system has only the configuration service associated with it, the first object path in the enumeration is selected.

```
static private CIMObjectPath getConfigService(CIMInstance cluster, CIMClient
client) throws CIMException
{
   Enumeration<CIMObjectPath> configServices = null;
   configServices = client.associatorNames(
        cluster.getObjectPath(),
         "CIM_HostedService",
         "CIM_StorageConfigurationService",
        null,
        null);
   return configServices.nextElement();
}
```
### **getVolumes method**

This method returns a map that relates Volume IDs (as integers) to IBMTSSVC\_StorageVolume object paths. The method requests all of the IBMTSSVC\_StorageVolume instances that are associated with the provided clustered system instance.

```
static private Map<Integer,CIMObjectPath> getVolumes(CIMInstance cluster, CIMClient
client) throws CIMException
{
   Enumeration<CIMObjectPath> volumes = client.associatorNames(
         cluster.getObjectPath(),
         null,
         "IBMTSSVC_StorageVolume",
         null,
         null);
  Map<Integer,CIMObjectPath> volumesById = new HashMap<Integer, CIMObjectPath>();
  while(volumes.hasMoreElements())
   {
     CIMObjectPath volumeOP = volumes.nextElement();
     CIMValue volumesId = volumeOP.getKey("DeviceID").getValue();
     String idAsString = volumeId.toString();
     String idNoQuotes = idAsString.substring(1, idAsString.length()-1);
     volumesById.put(Integer.parseInt(idNoQuotes), volumeOP);
   }
   return volumesById;
}
```
### **makeFlashCopyMapping method**

This example invokes the AttachReplica against the clustered system configuration service. CIM Methods take typed parameters. In this method, you can see the use of the argRef, argString, and argUint16 methods. These methods act as shortcuts to generating the required arguments for the CIM Method. The AttachReplica method is used for FlashCopy, Metro Mirror and Global Mirror. The CopyType argument indicates which type is required.

```
static private CIMValue makeFlashCopyMapping(
           String name,
           CIMObjectPath source,
           CIMObjectPath target,
           CIMObjectPath configService,
           CIMClient client,
           boolean autodelete) throws CIMException
{
   CIMArgument src = argRef("SourceElement", source, "IBMTSSVC_StorageVolume");
   CIMArgument tgt = argRef("TargetElement", target, "IBMTSSVC_StorageVolume");
   CIMArgument fcName = argString("ElementName",name);
   CIMArgument type = argUint16("CopyType",autodelete?5:4);
  CIMArgument[] inArgs = {src,tgt,fcName,type};
  CIMArgument[] outArgs = new CIMArgument[1];
  CIMValue rc = client.invokeMethod(configService,
      "AttachReplica",
     inArgs,
     outArgs);
   return rc;
}
```
### **getFCMappings method**

The getFCMappings method returns a list of all the FCMappings that are associated with the provided VDisk. This method requests a list of all of the associations that reference the provided IBMTSSVC\_StorageVolume. Currently, all of the Java WBEM Services methods of this type return enumerations. This method converts this to a list for ease of use.

```
static private List<CIMObjectPath> getFCMappings(CIMObjectPath volume, CIMClient
client) throws CIMException
{
```

```
Enumeration<CIMObjectPath> assocs = client.referenceNames(
           volume,
           "IBMTSSVC_LocalStorageSynchronized",
           null);
return Collections.list(assocs);
```
### **prepareFCMapping method**

The prepareFCMapping method prepares a FlashCopy mapping. Much like the AttachReplica Method, the ModifySynchronization Method is used to control FlashCopy, Metro Mirror, and Global Mirror. The operation parameter indicates what you actually want to do.

```
private static CIMValue prepareFCMapping(
           CIMObjectPath configService,
           CIMObjectPath fcMapping,
           CIMClient client,
           CIMArgument[] outArgs) throws CIMException
{
  CIMArgument operation = argUint16("Operation", 6);
  CIMArgument synch = argRef("Synchronization",
fcMapping,"IBMTSSVC_FlashCopyStorageSynchronized");
   CIMArgument[] inArgs = new CIMArgument[]{operation,synch};
   outArgs = new CIMArgument[2];
   return client.invokeMethod(configService,
         "ModifySynchronization",
         inArgs,
         outArgs);
```
}

#### **startFCMapping method**

The startFCMapping method starts a FlashCopy mapping. This method invokes the ModifySynchronization Method as in ["prepareFCMapping method" on page 42](#page-55-0) but uses different Operation parameter.

```
private static CIMValue startFCMapping(
     CIMObjectPath configService,
     CIMObjectPath fcMapping,
     CIMClient client,
     CIMArgument[] outArgs) throws CIMException
{
  CIMArgument operation = argUint16("Operation", 4);
  CIMArgument synch = argRef("Synchronization",
fcMapping,"IBMTSSVC_FlashCopyStorageSynchronized");
  CIMArgument[] inArgs = new CIMArgument[]{operation,synch};
  outArgs = new CIMArgument[2];
  return client.invokeMethod(configService,
         "ModifySynchronization",
        inArgs,
        outArgs);
}
```
#### **Argument generators class**

This class uses the following argument generators:

v The **argUint16 method** returns an unsigned 16-bit integer typed argument.

```
static private CIMArgument argUint16(String name, int arg)
  {
     return new CIMArgument(
           name,
           new CIMValue(
           new UnsignedInt16(arg),
           new CIMDataType(CIMDataType.UINT16)
           )
     );
  }
• The argString method returns a string-typed argument.
  static private CIMArgument argString(String name, String str )
  {
     return new CIMArgument(
           name,
           new CIMValue(
                 str,
                 new CIMDataType(CIMDataType.STRING)
                 )
           );
  }
```
• The **argRef method** returns a reference typed argument. It is a reference to the instance that the provided object path indicates.

```
static private CIMArgument argRef(
      String name,
      CIMObjectPath path,
      String className )
{
   return new CIMArgument(
         name,
         new CIMValue(
               path,
```
new CIMDataType(className) ) ); }

## **Chapter 4. CIM agent network considerations**

You can manually set the CIM agent service or the user interface connection information for remote connection access.

### **RemoteServiceAccessPoint instance**

In an environment with multiple network adapters, it might be necessary to manually set the connection data of the RemoteServiceAccessPoint (RSAP) instance.

The IBMTSSVC\_RemoteServiceAccessPoint class hosts the information necessary for connection to the web user interface. Management applications can obtain an instance of the RSAP from the CIMOM to launch the user interface through the web.

You can manually set the connection data of the RSAP. This is helpful in an environment with multiple network cards.

To set the connection data, follow these steps:

- 1. Obtain the IBMTSSVC\_Cluster instance.
- 2. Modify the ConsoleIP and ConsolePort properties through the Modify instance on the clustered system with a property list that contains the Properties that have changed.

The CIM agent automatically updates the RSAP.

## **Chapter 5. Maintenance and diagnostic tasks**

Perform maintenance, informational and diagnostic tasks.

You can perform tasks that provide information about your system.

### **Getting a list of classes**

Use the IBMTSSVC\_ConfigurationReportingService to get information about enclosure classes.

To retrieve a list of classes that the IBMTSSVC\_Enclosure supports or has installed, perform the following steps:

- 1. Select an IBMTSSVC\_Enclosure instance as the container.
- 2. Retrieve the IBMTSSVC\_ConfigurationReportingService instance.
- 3. Invoke the IBMTSSVC\_ConfigurationReportingService.GetClassTypes () method with the following parameter specifications:
	- a. Set InquiryType to 2 or 3.
	- b. Set CIM\_ManagedElement to the reference (CIMObjectPath) of the target IBMTSSVC\_Enclosure.

The returned ClassTypes[] contains the class names of the classes that the IBMTSSVC\_Enclosure supports or has installed. The IBMTSSVC\_Enclosure currently supports class type IBMTSSVC\_DiskDrive.

### **Getting a list of UnitTypes**

Use the IBMTSSVC\_ConfigurationReportingService to get information about enclosure UnitTypes.

To retrieve a list of unit types that the IBMTSSVC\_Enclosure supports or has installed, perform the following steps:

- 1. Select an IBMTSSVC\_Enclosure instance as the container.
- 2. Obtain the IBMTSSVC\_ConfigurationReportingService instance directly.
- 3. Invoke the IBMTSSVC\_ConfigurationReportingService.GetClassTypes () method with the following parameter specifications:
	- a. Set InquiryType to 2 or 3.
	- b. Set ClassType to be an entry returned in the GetClassTypes.ClassTypes property.
	- c. Set CIM\_ManagedElement to the reference (CIMObjectPath) of the target IBMTSSVC\_Enclosure.

The returned UnitTypes[] contains the unit types of the ClassTypes supported or installed in the IBMTSSVC\_Enclosure.

### **Getting the number of currently installed units**

Use the IBMTSSVC\_ConfigurationReportingService to get information about the maximum number of supported units or the number of currently installed units for the given UnitType, for a given ClassType.

To retrieve information about the maximum number of supported units or the number of currently installed units for the given UnitType, for a given ClassType, perform the following steps:

- 1. Select an IBMTSSVC\_Enclosure instance as the container.
- 2. Retrieve the IBMTSSVC\_ConfigurationReportingService instance that is associated with the IBMTSSVC\_Cluster instance to which the selected IBMTSSVC\_Enclosure instances belong.
- 3. Invoke the IBMTSSVC\_ConfigurationReportingService.GetClassTypes () method with the following parameter specifications:
	- a. Set InquiryType to 2 if the supported number is to be returned, or 3 if the currently installed number is to be returned.
	- b. Set ClassType to be a entry returned in the GetClassTypes.ClassTypes property.
	- c. Set CIM\_ManagedElement to the reference (CIMObjectPath) of the target IBMTSSVC\_Enclosure.

The returned NumberOfUnits is the maximum number of supported or the number of currently installed units of the ClassTypes supported or installed in the IBMTSSVC\_Enclosure.

### **Using the indication service**

You can turn the indication service on or off.

The IBMTSSVC\_ObjectManagerAdapter class provides the methods for accessing the indication service. To turn the indication service on or off, perform the following steps:

- 1. Retrieve the IBMTSSVC\_ObjectManagerAdapter instance that is associated with the IBMTSSVC\_Cluster instance.
- 2. Invoke the IBMTSSVC\_ObjectManagerAdapter.StartService() to start the indication service, and the IBMTSSVC\_ObjectManagerAdapter.StopService() method to stop the indication service.

### **Getting performance statistics**

The IBMTSSVC\_PerformanceStatisticsService class provides the method for getting the performance statistics for IBMTSSVC\_Node, IBMTSSVC\_DiskDrive, IBMTSSVC\_StorageVolume, and IBMTSSVC\_BackendVolume.

To get the performance statistics instance, follow these steps:

- 1. Obtain the reference (CIMObjectPath) of an IBMTSSVC\_PerformanceStatisticsService instance that is associated with the IBMTSSVC\_Cluster in which you will get the performance statistics by traversing the IBMTSSVC\_HostedPerformanceStatisticsService association.
- 2. Invoke the IBMTSSVC\_PerformanceStatisticsServiceGetStatisticsCollection method to get the performance statistics. Use the following parameter specifications:
	- The ElementTypes parameter is used to set the preferred statistics that would be returned according to the preferred source:
		- 4 to return the performance statistics of IBMTSSVC\_StorageVolume
		- 8 to return the performance statistics of the IBMTSSVC\_DiskDrive

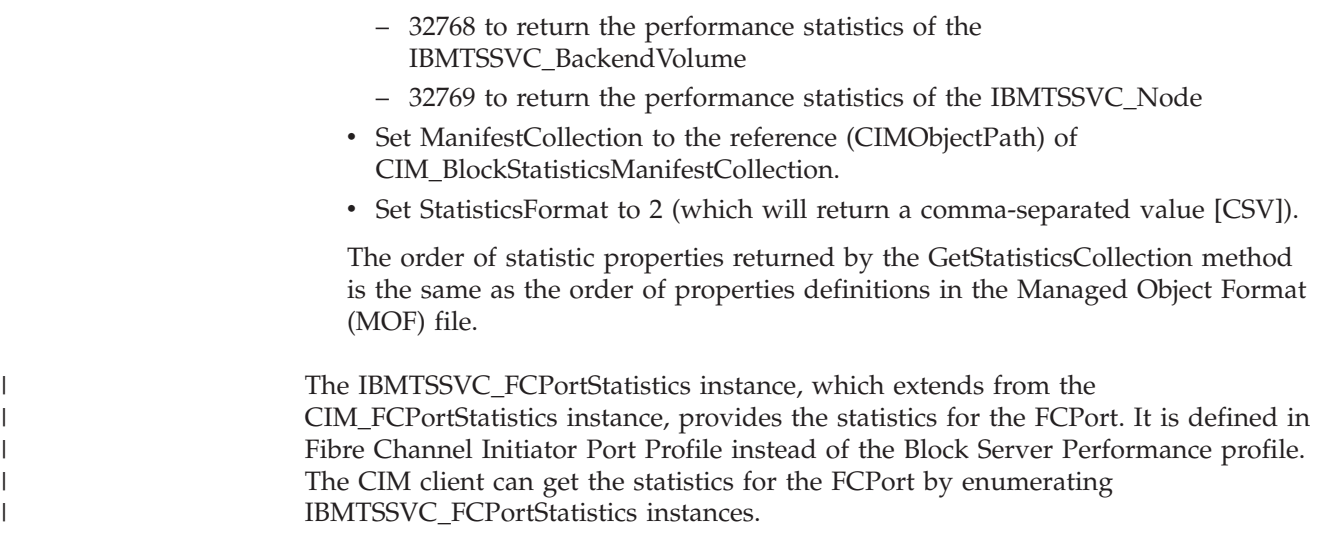

## **Collecting CIM log files**

You can generate CIM log files for diagnostic reporting to the IBM Support Center.

CIMOM logs are collected from the management GUI.

To collect all clustered system logs and CIMOM logs, complete the following steps:

- 1. Launch the management GUI.
- 2. Click **Troubleshooting** > **Support** > **Download Support Package**.
- 3. Select the type of log you need and click **Download**.

**Note:** Setting the highest level of logging on the CIMOM significantly decreases the performance of the CIMOM.

## **Chapter 6. CIM agent classes, methods, and SMI-S profiles supported**

The CIM agent classes are the building blocks of the Common Information Model (CIM) agent and use functions such as storage configuration, Copy Services, and logical unit number (LUN) masking. The Storage Management Initiative Specification (SMI-S) is based on a number of existing technologies that include the CIM.

To view the complete Managed Object Format (MOF) documentation of these classes and methods, select the documentation information from the following website:

[Support for Storwize V7000 website at www.ibm.com/storage/support/storwize/](http://www.ibm.com/storage/support/storwize/v7000) [v7000](http://www.ibm.com/storage/support/storwize/v7000)

Table 5 identifies the SMI-S profiles that CIM agent for Storwize V7000 supports.

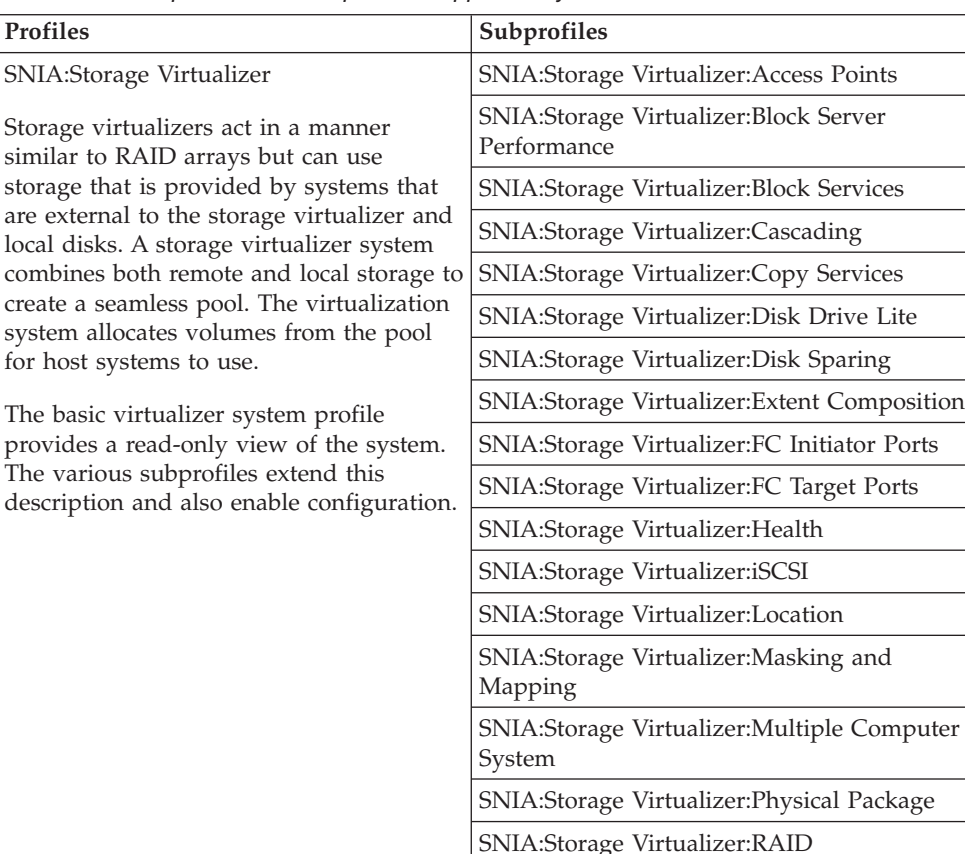

SNIA:Storage Virtualizer:Software

*Table 5. SMI-S profiles and subprofiles supported by CIM*

| Profiles                                                                                                    | <b>Subprofiles</b>                               |
|----------------------------------------------------------------------------------------------------|--------------------------------------------------|
| SNIA:Server                                                                                                    | SNIA:Server:Profile Registration                 |
| The server profile is mandatory for all<br>compliant SMI-S servers. The object<br>manager part of the model defines the<br>capabilities of a CIM object manager<br>based on the communication mechanisms<br>that it supports. | SNIA:Server:Indication Object Manager<br>Adapter |

*Table 5. SMI-S profiles and subprofiles supported by CIM (continued)*

# **Chapter 7. Return codes**

The Common Information Model (CIM) return codes provide information on the status of CIM agent operations.

### **Common Information Model**

Table 6 is a condensed list of possible CIM return codes.

*Table 6. Common Information Model return codes*

| CIM return code | Description                                                                                 | Method                                                                 | Explanation                                                        |
|-----------------|---------------------------------------------------------------------------------------------|------------------------------------------------------------------------|--------------------------------------------------------------------|
| $\overline{0}$  | <b>Success</b>                                                                              | GetFreeExtends()<br>ListConfiguration<br>Backups()                     | The parameters are valid.<br>The method completed<br>successfully. |
|                 | AddNode()                                                                                   | The node was successfully<br>added.                                    |                                                                    |
|                 | CheckValidity()                                                                             | The information about the<br>certificate was successfully<br>obtained. |                                                                    |
|                 | DeleteAccount()                                                                             | The account was<br>successfully deleted.                               |                                                                    |
|                 | GenerateCIMOM<br>Certificate()<br>EnableAuto<br>Generation()<br>DisableAuto<br>Generation() | The certificate was<br>successfully deleted.                           |                                                                    |
|                 |                                                                                             | CreateCode()                                                           | The new account was<br>successfully created.                       |
|                 | SetDefault<br>Validity()                                                                    | The validity was<br>successfully set.                                  |                                                                    |
|                 | GrantGlobal<br>Access()<br>GrantSystem<br>Access()                                          | The role was successfully<br>changed.                                  |                                                                    |
|                 |                                                                                             | CreateGatewayID()<br>AddHardwareIDs<br>ToCollection()                  | The collection was<br>successfully created.                        |
|                 |                                                                                             | DeleteStorage<br>HardwareID()                                          | The StorageHardwareID<br>was successfully deleted.                 |
|                 | CreateStorage<br>HardwareID()                                                               | The StorageHardwareID<br>was successfully created.                     |                                                                    |

| CIM return code                       | Description | Method                                      | Explanation                                                          |
|---------------------------------------|-------------|---------------------------------------------|----------------------------------------------------------------------|
| $\overline{0}$<br>Success (continued) |             | AttachDevice()                              | The volume was<br>successfully attached.                             |
|                                       |             | <b>DeleteProtocol</b><br>Controller()       | The controller was<br>successfully deleted.                          |
|                                       |             | CreateProtocol<br>ControllerWith<br>Ports() | A clone was successfully<br>created.                                 |
|                                       |             | DeleteRemote<br>Cluster<br>Partnership()    | The clustered system<br>partnership was<br>successfully deleted.     |
|                                       |             | CreateRemote<br>Cluster<br>Partnership()    | The clustered system<br>partnership was<br>successfully established. |
|                                       |             | DeleteHardwareID<br>Collection()            | The collection was<br>successfully created.                          |
|                                       |             | DeleteCertificate()                         | The certificate was<br>successfully deleted.                         |
|                                       |             | DeleteSynchronized<br>Set()                 | The SynchronizedSet was<br>successfully deleted.                     |
|                                       |             | Modify<br>Synchronisation()                 | The method was<br>successfully run.                                  |
|                                       |             | EvictNode()                                 | The node was successfully<br>evicted.                                |

*Table 6. Common Information Model return codes (continued)*

| CIM return code  | Description         | Method                                                            | Explanation                                                                  |
|------------------|---------------------|-------------------------------------------------------------------|------------------------------------------------------------------------------|
| $\boldsymbol{0}$ | Success (continued) | RestartService()                                                  | The CIMOM reboots.                                                           |
|                  |                     | Shutdown()                                                        | The shutdown for the<br>node/clustered system was<br>successfully initiated. |
|                  |                     | SetLocale()                                                       | The locale was set.                                                          |
|                  |                     | SetTimezone()                                                     | The time zone for the<br>clustered system was<br>successfully set.           |
|                  |                     | SetPasswords()<br>ModifyReset<br>Password<br>ChangeFeature()      | The passwords were<br>changed.                                               |
|                  |                     | GetResetPassword<br>ChangeFeature<br>Status()                     | The feature status was<br>successfully retrieved.                            |
|                  |                     | <b>StartStatistics</b><br>Collection()                            | The statistics collection was<br>started.                                    |
|                  |                     | DetachDevice()                                                    | The volume was<br>successfully detached.                                     |
|                  |                     | StopStatistics<br>Collection()                                    | The statistics collection was<br>stopped.                                    |
|                  |                     | Backup<br>Configuration()                                         | A backup was successfully<br>created.                                        |
|                  |                     | Reload<br>Configuration()                                         | The configuration was<br>reloaded.                                           |
|                  |                     | Restore<br>Configuration()<br>Delete<br>Configuration<br>Backup() | A restore was successfully<br>made.                                          |
|                  |                     | AttachReplica()                                                   | The copy relationship was<br>successfully established.                       |
|                  |                     | CreateSynchronized<br>Set()                                       | The SynchronizedSet was<br>successfully created.                             |
|                  |                     | SetPassword()                                                     | The password was<br>successfully changed.                                    |

*Table 6. Common Information Model return codes (continued)*

| CIM return code | Description                 | Method                                                                                      | Explanation                                                                       |
|-----------------|-----------------------------|---------------------------------------------------------------------------------------------|-----------------------------------------------------------------------------------|
| $\mathbf{0}$    | Job completed with no error | CreateOrModify<br>StoragePool()                                                             | The pool was successfully<br>created.                                             |
|                 |                             | CreateOrModify<br>ElementFrom<br>StoragePool()                                              | The volume was<br>successfully created. The<br>pool was successfully<br>modified. |
|                 |                             | DeleteStorage<br>Pool()                                                                     | The pool was successfully<br>deleted.                                             |
|                 |                             | ReturnToStorage<br>Pool()                                                                   | The volume was<br>successfully deleted.                                           |
|                 |                             | RequestDiscovery()                                                                          | BackendVolume discovery<br>was successful.                                        |
|                 |                             | SetIOGroup()                                                                                | The change was successful.                                                        |
|                 |                             | SetQuorum()                                                                                 | The method was successful.                                                        |
|                 |                             | IncludeBackend<br>Volume()                                                                  | The volume was<br>successfully included.                                          |
|                 |                             | ModifySynchronized<br>Set()                                                                 | The CLI command was<br>successfully run.                                          |
| $\theta$        | Job started successfully    | MigrateVolume()<br>MigrateVolumeTo<br>lmageMode()                                           | The migration job was<br>started.                                                 |
| $\mathbf{1}$    | Not supported               | SetLocales()                                                                                | The clustered system does<br>not support locales.                                 |
|                 |                             | SetPasswords()                                                                              | The clustered system does<br>not support password<br>change (CISCO).              |
|                 |                             | ModifyReset<br>PasswordChange<br>Feature()<br>GetResetPassword<br>ChangeFeature<br>Status() | The clustered system does<br>not support the reset<br>password change feature.    |
|                 |                             | Upgrade()                                                                                   | The method was called on a<br>2145 clustered system<br>configuration service.     |

*Table 6. Common Information Model return codes (continued)*

| CIM return code | Description   | Method                                                                                                    | Explanation                                                                                        |
|-----------------|---------------|----------------------------------------------------------------------------------------------------|----------------------------------------------------------------------------------------------------|
| $\overline{2}$  | Failed        | Dump() Clean() Enter()<br>Exit() Clean() GetDump()<br>ClearLog() GetRecord()<br>GetAllRecords() FixRecord()<br>UnfixRecord()<br>ModifyError<br>Settings()<br>Create2062<br>Cluster() | An unexpected error<br>occurred. A CLI command<br>failed.                                          |
|                 |               | GetDump()                                                                                                    | Failure during command<br>processing. The file was not<br>found.                                   |
|                 |               | Reload<br>Configuration()                                                                                                    | Failed to reload the<br>configuration.                                                             |
|                 |               | CreateCode()                                                                                                    | Failed to create the account.                                                                      |
|                 |               | GrantGlobal<br>Access()<br>GrantSystem<br>Access()                                                                                                    | Failed to change the role.                                                                         |
|                 |               | SetPassword()                                                                                                    | Failed to change the<br>password.                                                                  |
|                 |               | DeleteAccount()                                                                                                    | Failed to delete the account.                                                                      |
| $\overline{2}$  | Unknown error | GenerateCIMOM<br>Certificate()<br>DeleteCertificate()                                                                                                    | Failed to generate new<br>certificate due to provider<br>internal reasons.                         |
|                 |               | EnableAuto<br>Generation()<br>DisableAuto<br>Generation()                                                                                                    | Failed due to provider<br>internal reasons.                                                        |
|                 |               | SetDefault<br>Validity()                                                                                                    | Failed to set validity.                                                                            |
|                 |               | CheckValidity()                                                                                                    | Failed to obtain information<br>about certificate.                                                 |
| 4               | Failed        | GenerateCIMOM<br>Certificate()<br>DeleteCertificate()                                                                                                    | Unexpected error occurred.<br>Failed to generate new<br>certificate due to truststore<br>problems. |

*Table 6. Common Information Model return codes (continued)*

| CIM return code          | Description                                                                                                    | Method                                                                                                    | Explanation                                                                                                  |
|--------------------------|----------------------------------------------------------------------------------------------------|----------------------------------------------------------------------------------------------------|----------------------------------------------------------------------------------------------------|
| 5<br>Wrong Parameter Set | Delete<br>Configuration<br>Backup()                                                                                             | The wrong number or type<br>of parameters were passed.<br>The given backup could not<br>be found.                                                                            |                                                                                                    |
|                          |                                                                                                    | Modify<br>Synchronisation()                                                                                                    | The wrong number or type<br>of parameters were passed<br>or other parameter checking<br>failed.              |
|                          |                                                                                                    | CreateCode()<br>GrantGlobal<br>Access()<br>SetPassword()<br>GrantSystem<br>Access()<br>DeleteAccount()<br>DeleteCertificate()<br>SetDefault<br>Validity()<br>CheckValidity() | One of the parameters is<br>not valid.                                                                       |
| 5                        | Parameter not valid                                                                                                    | $Dump()$ ,<br>GetDump()<br>PositionToFirst<br>RecordRoot()<br>GetRecord()<br>FixRecord()<br>UnfixRecord()                                                                    | One of the mandatory<br>parameters is missing.                                                               |
|                          | ModifyIP<br>Address()<br>Create2062<br>Cluster()<br>Add2062Cluster()<br>Add2145Cluster()<br>Reset2062Node()<br>Reload2062Node() | One of the mandatory<br>parameters is missing or<br>not valid.                                                                                                    |                                                                                                    |
|                          |                                                                                                    | CreateOrModify<br>StoragePool()<br>CreateOrModify<br>ElementFrom<br>StoragePool()<br>Delete<br>StoragePool()<br>ReturnTo<br>StoragePool()                                    | At least one of the<br>parameters is not valid.                                                              |
|                          |                                                                                                    | CreateGatewayID()<br>GenerateCIMOM<br>Certificate()                                                                                                    | One of the parameters was<br>not valid.                                                                      |
|                          |                                                                                                    | PositionAtRecord()                                                                                                    | One of the mandatory<br>parameters is missing or<br>having a negative number<br>of records is not supported. |
| 6                        | CopyType not supported                                                                                                    | ModifySynchronized<br>Set()                                                                                                    | The type of copy passed in<br>was different from 3 or 4.                                                     |

*Table 6. Common Information Model return codes (continued)*
| CIM return code | Description                                                              | Method                                                    | Explanation                                                                                                    |
|-----------------|--------------------------------------------------------------------------|-----------------------------------------------------------|----------------------------------------------------------------------------------------------------|
| 6               | Operation not supported                                                  | ModifySynchronized<br>Set()                               | The operation code<br>submitted is not valid for<br>the copy type of the<br>synchronized set.                                                                                                    |
| 6               | SynchronizedSet is not<br>empty                                          | DeleteSynchronized<br>Set()                               | There are still<br>StorageSynchronized<br>associations in the set. All<br>StorageSynchronized<br>associations must be<br>removed before deletion of<br>the set can be run or the<br>Force flag must be set. |
| 6               | User ID already exists                                                   | CreateCode()                                              | The user ID that you<br>submitted exists in another<br>account.                                                                                                    |
| 6               | ln use                                                                   | GenerateCIMOM<br>Certificate()                            | Failed to generate new<br>certificate. Existing<br>certificate is still valid and<br>in use.                                                                                                    |
| 7               | StorageSynchronized not in<br>the Set                                    |                                                           | The synchronized storage<br>does not exist in the set.                                                                                                    |
| 8               | StorageSynchronized<br>already in the Set                                |                                                           | The synchronized storage<br>already exists in the set and<br>cannot be added.                                                                                                    |
| 9               | StorageSynchronized<br>incompatible with Set                             |                                                           | The synchronized storage is<br>not compatible with the Set.<br>For example, a FlashCopy<br>is synchronized to a Sync<br>Copy set.                                                                           |
| 0x1000          | Parameters checked - Job<br>started                                      |                                                           | The CLI copy command<br>was run and a job object<br>was returned.                                                                                                    |
| 0x1000          | LogicalDevices associated to<br>other ProtocolControllers<br>not deleted | DeleteProtocol<br>Controller()                            | At least one of the attached<br>storage volumes is attached<br>to another controller so it<br>cannot be deleted.                                                                                            |
| 0x1000          | LogicalDevice instance not<br>valid                                      | AttachDevice()                                            | The device is not a volume<br>of the RedundancyGroup of<br>the controller.                                                                                                    |
| 0x1000          | LogicalDevice not<br>associated to Controller                            | DetachDevice()                                            | The device has no<br>ProtocolControllerForUnit<br>association to this<br>controller.                                                                                                    |
| 0x1000          | ID already created                                                       | CreateStorage<br>HardwareID()                             | The WWPN is already<br>assigned to an existing<br>storage hardware ID.                                                                                                    |
| 0x1000          | Specified instance not<br>found                                          | DeleteStorage<br>HardwareID()                             | The storage hardware ID<br>could not be found.                                                                                                    |
| 0x1000          | HardwareID instance not<br>valid                                         | CreateGateway<br>ID()<br>AddHardwareIDs<br>ToCollection() | The storage hardware ID<br>could not be found or is<br>already a member of<br>another collection.                                                                                                    |

*Table 6. Common Information Model return codes (continued)*

*Table 6. Common Information Model return codes (continued)*

| CIM return code | Description                                                     | Method                                         | Explanation                                                                                                    |
|-----------------|-----------------------------------------------------------------|------------------------------------------------|----------------------------------------------------------------------------------------------------|
| 0x1001          | Size not supported                                              | CreateOrModify<br>ElementFrom<br>StoragePool() | The requested size is not<br>supported by the<br>primordial pools. The size<br>parameter contains the<br>nearest supported size<br>larger than the requested<br>one. The size requested was<br>not a multiple of 512. The<br>nearest supported size that<br>can be requested is returned<br>in size. |
| 0x1001          | Device Number Conflict                                          | AttachDevice()                                 | The specified device<br>number is already occupied.                                                                                                    |
| 0x1001          | Hardware implementation<br>does not support specified<br>IDType | CreateStorage<br>HardwareID()                  | The type of ID is different<br>from 2.                                                                                                    |
| 0x8000          | ComputerSystem not valid                                        | AddNode()                                      | The submitted<br>ComputerSystem was not a<br>IBMTSSVC_<br>CandidateNode.                                                                                                    |
|                 |                                                                 | EvictNode()                                    | The submitted<br>ComputerSystem was not a<br>IBMTSSVC_Node.                                                                                                    |
|                 |                                                                 | Shutdown()                                     | The submitted<br>ComputerSystem was not a<br>IBMTSSVC_Node of<br>IBMTSSVC_Cluster.                                                                                                    |
| 0x8000          | Locale not valid                                                | SetLocale()                                    | The submitted Locale was<br>greater than 9.                                                                                                    |
| 0x8000          | Type not valid                                                  | Dump()                                         | A type greater than 2 was<br>passed in.                                                                                                    |
| 0x8000          | Connection refused                                              | GetDump()                                      | A connection was lost to<br>the clustered system or<br>failed to connect to a node<br>(CISCO only).                                                                                                    |
| 0x8000          | Backup not found                                                | Restore<br>Configuration()                     | The specified backup was<br>not found.                                                                                                    |
| 0x8000          | Delete failed                                                   | Delete<br>Configuration<br>Backup()            | The deletion of the backup<br>directory failed. The failure<br>might have been caused by<br>a sharing violation.                                                                                                    |
| 0x8000          | IOGroup must have Nodes<br>aggregated                           | SetIOGroup()                                   | The I/O group does not<br>have any nodes.                                                                                                    |
| 0x8000          | ID not valid                                                    | SetQuorum()                                    | The quorum ID is a number<br>greater than 2.                                                                                                    |
| 0x8000          | Volume not valid                                                | IncludeBackend<br>Volume()                     | The volume is not expelled.                                                                                                    |
| 0x8000          | CopyType not supported                                          | AttachReplica()                                | The type of copy passed in<br>was different from 2 or 3.                                                                                                    |
|                 |                                                                 | CreateReplica()                                | The type of copy passed in<br>was different from 3 or 4.                                                                                                    |

| CIM return code | Description                                                          | Method                                          | Explanation                                                                                                    |
|-----------------|----------------------------------------------------------------------|-------------------------------------------------|----------------------------------------------------------------------------------------------------|
| 0x8000          | Ports are from multiple<br><b>IOGroups</b>                           | CreateProtocol<br>ControllerWith<br>Ports()     | All ports are required to<br>belong to the same I/O<br>group.                                                                                                    |
| 0x8000          | HardwareID still bound to<br>AuthorizationSubject. Force<br>required | DeleteStorage<br>HardwareID()                   | The hardware ID has access<br>granted to a storage volume<br>and Force was not<br>specified.                                                                                                    |
| 0x8000          | Host is member of a LUN<br>mapping                                   | DeleteHardware<br>IDCollection()                | To delete this host either<br>use this host to run the<br>RemoveAccess method for<br>each privilege and<br>controller this host is<br>associated to or set "Force"<br>equal to "True."                                |
| 0x8000          | Record(s) not found                                                  | GetRecord()<br>GetAllRecords()                  | No records were found.                                                                                                    |
| 0x8000          | Cannot connect to clustered<br>system                                | Create2062<br>Cluster()<br>Add2062<br>Cluster() | Unable to connect to the<br>clustered system.                                                                                                    |
| 0x8000          | Connection to clustered<br>system refused                            | Add2145Cluster()                                | The connection to the<br>clustered system was<br>refused.                                                                                                    |
| 0x8000          | Connection to switch<br>refused                                      | Reset2062Node()<br>Reload2062Node()             | The connection to the<br>switch was refused.                                                                                                    |
| 0x8000          | Management IP not found                                              | RemoveCluster()                                 | The IP for the clustered<br>system cannot be found.                                                                                                    |
| 0x8001          | Maximum number of nodes<br>for clustered system<br>exceeded          | AddNode()                                       | All I/O groups already<br>have two nodes assigned to<br>them.                                                                                                    |
| 0x8001          | Prefix not valid                                                     | Dump()                                          | A file prefix and feature log<br>type were passed in at the<br>same time.                                                                                                    |
| 0x8001          | File not found                                                       | GetDump()                                       | The given file path was not<br>found (CISCO).                                                                                                    |
| 0x8001          | Backup script failed                                                 | Backup<br>Configuration()                       | The backup script returned<br>with an error.                                                                                                    |
| 0x8001          | Restore script failed                                                | Restore<br>Configuration()                      | The backup script returned<br>with an error.                                                                                                    |
| 0x8001          | Operation not supported<br>for current state                         | Modify<br>Configuration()                       | The operation submitted is<br>not supported in the<br>current state of the<br>synchronized storage. For<br>example, you cannot have a<br>"prepare" operation on a<br>synchronized storage in<br>"synchronized" state. |
| 0x8001          | Operation not supported<br>for current SyncState                     | Modify<br>Synchronized<br>Set()                 | The operation is not<br>supported with the current<br>SyncState of the set.                                                                                                    |

*Table 6. Common Information Model return codes (continued)*

*Table 6. Common Information Model return codes (continued)*

| CIM return code | Description                                        | Method                                                                                 | Explanation                                                                               |
|-----------------|----------------------------------------------------|----------------------------------------------------------------------------------------|-------------------------------------------------------------------------------------------|
| 0x8001          | Unsupported protocol                               | CreateProtocol<br>ControllerWith<br>Ports()                                            | Protocol $!= 2$ .                                                                         |
| 0x8001          | Syntax error in<br>ClusterName                     | Create2062<br>Cluster()<br>Add2062Cluster()<br>Reset2062Node()<br>Reload2062Node()     | The clustered system name<br>is not valid because of a<br>syntax error.                   |
| 0x8002          | ExtraCapacitySet not valid                         | AddNode()                                                                              | The submitted<br>ExtraCapacitySet was not a<br>IBMTSSVC_IOGroupSet.                       |
| 0x8002          | Secure copy failed                                 | Backup<br>Configuration()                                                              | The download of the<br>backup file using secure<br>copy failed.                           |
| 0x8002          | Secure copy failed                                 | Upload<br>Configuration()                                                              | The upload of the backup<br>file using secure copy<br>failed.                             |
|                 |                                                    | CreateStorage<br>HardwareID()                                                          | The name of the element<br>and setting are required to<br>be null.                        |
| 0x8002          | Syntax error in Node or<br>Node is not valid       | Create2062<br>Cluster()<br>Add2062Cluster()<br>Reset2062Node()<br>Reload2062<br>Node() | The node contains a syntax<br>error, or the specified node<br>is not valid.               |
| 0x8003          | Maximum number of<br>Nodes for IOGroup<br>exceeded | AddNode()                                                                              | The submitted I/O group<br>set already has two nodes<br>assigned to it.                   |
| 0x8003          | Creation of backup dir<br>failed                   | Backup<br>Configuration()                                                              | The backup directory<br>cannot be created.                                                |
| 0x8003          | Clear command failed                               | Upload<br>Configuration()                                                              | The clustered system /tmp/<br>directory cannot be cleared.                                |
| 0x8003          | Username or password not<br>valid (only ResetNode) | Add2062Cluster()<br>Reset2062Node()<br>Reload2062Node()                                | The user name or password<br>are not valid.                                               |
| 0x8004          | Delete/rename of old<br>backup files failed        | N/A                                                                                    | The backup directory<br>cannot be renamed or<br>deleted.                                  |
| 0x8004          | Wrong SwitchIP / cant<br>connect to switch         | Create2062<br>Cluster()<br>Add2062Cluster()                                            | The IP for the switch is not<br>correct, so a connection to<br>the switch cannot be made. |
| 0x8004          | SwitchIP is not configured                         | Reset2062Node()<br>Reload2062Node()                                                    | The IP for the switch is not<br>configured.                                               |
| 0x8005          | Syntax error in IP of<br>clustered system          | N/A                                                                                    | The IP for the clustered<br>system contains a syntax<br>error.                            |
| 0x8006          | Slot not valid                                     | N/A                                                                                    | The slot is not valid.                                                                    |
| 0x8007          | Cannot upload public key<br>to switch              | N/A                                                                                    | The public key cannot be<br>uploaded to the switch.                                       |

*Table 6. Common Information Model return codes (continued)*

| CIM return code | Description                         | Method | Explanation                                                                       |
|-----------------|-------------------------------------|--------|-----------------------------------------------------------------------------------|
| 0x8100          | Clustered system scope<br>violation | N/A    | One or more parameters<br>were out of the clustered<br>system scope.              |
| 0x8200          | N/A                                 | N/A    | The method was run<br>successfully but one or<br>more parameters were<br>ignored. |

# <span id="page-78-0"></span>**Appendix. Accessibility**

Accessibility features help a user who has a physical disability, such as restricted mobility or limited vision, to use software products successfully.

#### **Features**

This list includes the major accessibility features in the management GUI:

- You can use screen-reader software and a digital speech synthesizer to hear what is displayed on the screen. The following screen reader has been tested: JAWS 11.
- Most of the GUI features are accessible by using the keyboard. For those features that are not accessible, equivalent function is available by using the command-line interface (CLI).

#### **Navigating by keyboard**

You can use keys or key combinations to perform operations and initiate many menu actions that can also be done through mouse actions. You can navigate the management GUI and help system from the keyboard by using the following key combinations:

- To navigate between different GUI panels, select the Low-graphics mode option on the GUI login panel. You can use this option to navigate to all the panels without manually typing the web addresses.
- v To go to the next frame, press Ctrl+Tab.
- v To move to the previous frame, press Shift+Ctrl+Tab.
- v To navigate to the next link, button, or topic within a panel, press Tab inside a frame (page).
- v To move to the previous link, button, or topic within a panel, press Shift+Tab.
- To select GUI objects, press Enter.
- v To print the current page or active frame, press Ctrl+P.
- v To expand a tree node, press the Right Arrow key. To collapse a tree node, press the Left Arrow key.
- v To scroll all the way up, press Home; to scroll all the way down, press End.
- To go back, press Alt+Left Arrow key.
- To go forward, press Alt+Right Arrow key.
- For actions menus:
	- Press Tab to navigate to the grid header.
	- Press the Left or Right Arrow keys to reach the drop-down field.
	- Press Enter to open the drop-down menu.
	- Press the Up or Down Arrow keys to select the menu items.
	- Press Enter to launch the action.
- For filter panes:
	- Press Tab to navigate to the filter panes.
	- Press the Up or Down Arrow keys to change the filter or navigation for nonselection.
- Press Tab to navigate to the magnifying glass icon in the filter pane and press Enter.
- Type the filter text.
- Press Tab to navigate to the red X icon and press Enter to reset the filter.
- For information areas:
	- Press Tab to navigate to information areas.
	- Press Tab to navigate to the fields that are available for editing.
	- Type your edit and press Enter to issue the change command.

#### **Accessing the publications**

You can find the HTML version of the IBM Storwize V7000 information at the following website:

[publib.boulder.ibm.com/infocenter/storwize/ic/index.jsp](http://publib.boulder.ibm.com/infocenter/storwize/ic/index.jsp)

You can access this information using screen-reader software and a digital speech synthesizer to hear what is displayed on the screen. The information was tested using the following screen reader: JAWS Version 10 or later.

## <span id="page-80-0"></span>**Notices**

This information was developed for products and services offered in the U.S.A.

IBM may not offer the products, services, or features discussed in this document in other countries. Consult your local IBM representative for information on the products and services currently available in your area. Any reference to an IBM product, program, or service is not intended to state or imply that only that IBM product, program, or service may be used. Any functionally equivalent product, program, or service that does not infringe any IBM intellectual property right may be used instead. However, it is the user's responsibility to evaluate and verify the operation of any non-IBM product, program, or service.

IBM may have patents or pending patent applications covering subject matter described in this document. The furnishing of this document does not give you any license to these patents. You can send license inquiries, in writing, to:

*IBM Director of Licensing IBM Corporation North Castle Drive Armonk, NY 10504-1785 U.S.A.*

For license inquiries regarding double-byte (DBCS) information, contact the IBM Intellectual Property Department in your country or send inquiries, in writing, to:

*Intellectual Property Licensing Legal and Intellectual Property Law IBM Japan, Ltd. 1623-14, Shimotsuruma, Yamato-shi Kanagawa 242-8502 Japan*

**The following paragraph does not apply to the United Kingdom or any other country where such provisions are inconsistent with local law:** INTERNATIONAL BUSINESS MACHINES CORPORATION PROVIDES THIS PUBLICATION "AS IS" WITHOUT WARRANTY OF ANY KIND, EITHER EXPRESS OR IMPLIED, INCLUDING, BUT NOT LIMITED TO, THE IMPLIED WARRANTIES OF NON-INFRINGEMENT, MERCHANTABILITY OR FITNESS FOR A PARTICULAR PURPOSE. Some states do not allow disclaimer of express or implied warranties in certain transactions, therefore, this statement may not apply to you.

This information could include technical inaccuracies or typographical errors. Changes are periodically made to the information herein; these changes will be incorporated in new editions of the publication. IBM may make improvements and/or changes in the product(s) and/or the program(s) described in this publication at any time without notice.

Any references in this information to non-IBM websites are provided for convenience only and do not in any manner serve as an endorsement of those websites. The materials at those websites are not part of the materials for this IBM product and use of those websites is at your own risk.

IBM may use or distribute any of the information you supply in any way it believes appropriate without incurring any obligation to you.

Licensees of this program who wish to have information about it for the purpose of enabling: (i) the exchange of information between independently created programs and other programs (including this one) and (ii) the mutual use of the information which has been exchanged, should contact:

*IBM Corporation Almaden Research 650 Harry Road Bldg 80, D3-304, Department 277 San Jose, CA 95120-6099 U.S.A.*

Such information may be available, subject to appropriate terms and conditions, including in some cases, payment of a fee.

The licensed program described in this document and all licensed material available for it are provided by IBM under terms of the IBM Customer Agreement, IBM International Program License Agreement or any equivalent agreement between us.

Any performance data contained herein was determined in a controlled environment. Therefore, the results obtained in other operating environments may vary significantly. Some measurements may have been made on development-level systems and there is no guarantee that these measurements will be the same on generally available systems. Furthermore, some measurement may have been estimated through extrapolation. Actual results may vary. Users of this document should verify the applicable data for their specific environment.

Information concerning non-IBM products was obtained from the suppliers of those products, their published announcements or other publicly available sources. IBM has not tested those products and cannot confirm the accuracy of performance, compatibility or any other claims related to non-IBM products. Questions on the capabilities of non-IBM products may be addressed to the suppliers of those products.

All statements regarding IBM's future direction or intent are subject to change or withdrawal without notice, and represent goals and objectives only.

This information is for planning purposes only. The information herein is subject to change before the products described become available.

This information contains examples of data and reports used in daily business operations. To illustrate them as completely as possible, the examples include the names of individuals, companies, brands, and products. All of these names are fictitious and any similarity to the names and addresses used by an actual business enterprise is entirely coincidental.

#### COPYRIGHT LICENSE:

This information contains sample application programs in source language, which illustrate programming techniques on various operating platforms. You may copy, modify, and distribute these sample programs in any form without payment to IBM, for the purposes of developing, using, marketing or distributing application

<span id="page-82-0"></span>programs conforming to the application programming interface for the operating platform for which the sample programs are written. These examples have not been thoroughly tested under all conditions. IBM, therefore, cannot guarantee or imply reliability, serviceability, or function of these programs. The sample programs are provided "AS IS", without warranty of any kind. IBM shall not be liable for any damages arising out of your use of the sample programs.

If you are viewing this information softcopy, the photographs and color illustrations may not appear.

#### **Trademarks**

IBM, the IBM logo, and ibm.com are trademarks or registered trademarks of International Business Machines Corp., registered in many jurisdictions worldwide. Other product and service names might be trademarks of IBM or other companies. A current list of IBM trademarks is available on the web at Copyright and trademark information at [www.ibm.com/legal/copytrade.shtml.](http://www.ibm.com/legal/copytrade.shtml)

Adobe and the Adobe logo are either registered trademarks or trademarks of Adobe Systems Incorporated in the United States, and/or other countries.

Intel, Intel logo, Intel Xeon, and Pentium are trademarks or registered trademarks of Intel Corporation or its subsidiaries in the United States and other countries.

Linux is a registered trademark of Linus Torvalds in the United States, other countries, or both.

Microsoft, Windows, Windows NT, and the Windows logo are trademarks of Microsoft Corporation in the United States, other countries, or both.

UNIX is a registered trademark of The Open Group in the United States and other countries.

Java and all Java-based trademarks and logos are trademarks or registered trademarks of Oracle and/or its affiliates.

Other product and service names might be trademarks of IBM or other companies.

# **Index**

## **A**

about this document [sending comments xiii](#page-12-0) [access point subprofile 9](#page-22-0) accessibility [keyboard 65](#page-78-0) repeat rate [up and down buttons 65](#page-78-0) [shortcut keys 65](#page-78-0) accessing [publications 65](#page-78-0) [agent code, defined 3](#page-16-0) [Aperi 6](#page-19-0) [architectural diagrams 9](#page-22-0) [argument generators class 39](#page-52-0) array creation [RAID 33](#page-46-0) [association, defined 2](#page-15-0)

# **B**

[block server performance subprofile 9](#page-22-0) [block services profile 11](#page-24-0)

# **C**

[CIM client frameworks 6](#page-19-0) [CIM object manager \(CIMOM\),](#page-16-0) [defined 3](#page-16-0) [CIMOM programming 6](#page-19-0) [class, defined 2](#page-15-0) classes [list of 47](#page-60-0) [supported 51](#page-64-0) [client application, defined 3](#page-16-0) clustered system [creating synchronous relationship](#page-51-0) [between volumes in different](#page-51-0) [clustered system 38](#page-51-0) [creating synchronous relationship](#page-50-0) [between volumes in same clustered](#page-50-0) [system 37](#page-50-0) [mapping 39](#page-52-0) [subprofile 13](#page-26-0) [comments, sending xiii](#page-12-0) [Common Information Model \(CIM\),](#page-14-0) [defined 1](#page-14-0) [concepts 7](#page-20-0) [CIM agent 2](#page-15-0) [comparing CIM and Storwize](#page-20-0) [V7000 7](#page-20-0) [defined 2](#page-15-0) configuration [creating a RAID array 33](#page-46-0) [creating a storage pool 31](#page-44-0) [creating a storage volume 32](#page-45-0) [modifying a storage pool 32](#page-45-0) [connection data, setting manually 45](#page-58-0)

copy services [creating a FlashCopy between storage](#page-48-0) [volumes 35](#page-48-0) [creating a FlashCopy for synchronized](#page-49-0) [set 36](#page-49-0) [creating synchronous relationship](#page-51-0) [between volumes in different](#page-51-0) [clustered system 38](#page-51-0) [creating synchronous relationship](#page-50-0) [between volumes in same clustered](#page-50-0) [system 37](#page-50-0) [diagram 14](#page-27-0) [FlashCopy \(instant\) 35](#page-48-0) [Global Mirror \(asynchronous\) 35](#page-48-0) [Metro Mirror \(synchronous\) 35](#page-48-0) [relationships 35](#page-48-0)

# **D**

[device provider, defined 3](#page-16-0) [device, defined 3](#page-16-0) [diagnostic tasks 47](#page-60-0) [collecting log files 49](#page-62-0) [diagrams 9](#page-22-0) [access point subprofile 9](#page-22-0) [block server performance](#page-22-0) [subprofile 9](#page-22-0) [block services profile 11](#page-24-0) [CIMOM on the clustered system 4](#page-17-0) [clustered system subprofile 13](#page-26-0) [copy services 14](#page-27-0) [disk drive lite profile 15](#page-28-0) [disk-drive failure association 17](#page-30-0) [disk-drive sparing CIM structure 16](#page-29-0) [enclosure profile 18](#page-31-0) [extent composition subprofile 18](#page-31-0) [FC port profile 19](#page-32-0) [interop profile 20](#page-33-0) [iSCSI relationships 21](#page-34-0) [IsSpare association 17](#page-30-0) [job control profile 23](#page-36-0) [location subprofile 23](#page-36-0) [masking and mapping profile 24](#page-37-0) [multiple computer system profile 25](#page-38-0) [object manager adapter profile 26](#page-39-0) [physical package overview 27](#page-40-0) [RAID support 13](#page-26-0) [server profile 27](#page-40-0) [software profile 28](#page-41-0) [storage volume mirroring 29](#page-42-0) [typical CIM agent at work 4](#page-17-0) disk drive [failure association 17](#page-30-0) [spare extents 17](#page-30-0) [sparing 16](#page-29-0) [sparing CIM structure 16](#page-29-0) [disk drive lite profile 15](#page-28-0) [DiskDriveExtent failure 17](#page-30-0) documentation [improvement xiii](#page-12-0)

#### **E**

enclosure [classes list 47](#page-60-0) [installed units, number of 48](#page-61-0) [profile 18](#page-31-0) [unit types list 47](#page-60-0) [error codes 53](#page-66-0) examples [typical configuration 4](#page-17-0) [extent composition subprofile 18](#page-31-0)

#### **F**

[FC port profile 19](#page-32-0) [FC port statistics 48](#page-61-0) FlashCopy [about 35](#page-48-0) [creating between storage volumes 35](#page-48-0) [creating for synchronized set 36](#page-49-0) sample code [argument generators class 39](#page-52-0) [getCluster method 39](#page-52-0) [getConfigService method 39](#page-52-0) [getFCMappings method 39](#page-52-0) [getVolumes method 39](#page-52-0) [Java main method 39](#page-52-0) [makeFlashCopyMapping](#page-52-0) [method 39](#page-52-0) [prepareFCMapping method 39](#page-52-0) [startFCMapping method 39](#page-52-0) [functional diagrams 9](#page-22-0) [access point subprofile 9](#page-22-0) [block server performance](#page-22-0) [subprofile 9](#page-22-0) [block services profile 11](#page-24-0) [clustered system subprofile 13](#page-26-0) [copy services 14](#page-27-0) [disk drive lite profile 15](#page-28-0) [disk-drive failure association 17](#page-30-0) [disk-drive sparing CIM structure 16](#page-29-0) [enclosure profile 18](#page-31-0) [extent composition subprofile 18](#page-31-0) [FC port profile 19](#page-32-0) [interop profile 20](#page-33-0) [iSCSI relationships 21](#page-34-0) [IsSpare association 17](#page-30-0) [job control profile 23](#page-36-0) [location subprofile 23](#page-36-0) [masking and mapping profile 24](#page-37-0) [multiple computer system profile 25](#page-38-0) [object manager adapter profile 26](#page-39-0) [physical package overview 27](#page-40-0) [RAID support 13](#page-26-0) [server profile 27](#page-40-0) [software profile 28](#page-41-0) [storage volume mirroring 29](#page-42-0)

# **G**

[getCluster method 39](#page-52-0) [getConfigService method 39](#page-52-0) [getFCMappings method 39](#page-52-0) [getVolumes method 39](#page-52-0) [Global Mirror \(asynchronous\) 35](#page-48-0)

# **I**

[indication service 26](#page-39-0)[, 48](#page-61-0) [indication, defined 2](#page-15-0) information [center x](#page-9-0) [installed units, number of 48](#page-61-0) [instance, defined 2](#page-15-0) [interop profile 20](#page-33-0) [introduction 1](#page-14-0) [iSCSI relationships diagram 21](#page-34-0) [IsSpare association 17](#page-30-0)

# **J**

[Java main method 39](#page-52-0) [Java WBEM Service project 6](#page-19-0) [job control profile 23](#page-36-0)

# **K**

keyboard [accessibility 65](#page-78-0)

# **L**

legal notices [Notices 67](#page-80-0) [trademarks 69](#page-82-0) [location subprofile 23](#page-36-0) [log files 49](#page-62-0)

# **M**

[main components 3](#page-16-0) [maintenance tasks 47](#page-60-0) [makeFlashCopyMapping method 39](#page-52-0) [Managed Object Format \(MOF\)](#page-19-0) [documentation 6](#page-19-0)[, 51](#page-64-0) [Managed Object Format \(MOF\),](#page-15-0) [defined 2](#page-15-0) [mapping 7](#page-20-0) [CIM concepts to Storwize V7000](#page-20-0) [concepts 7](#page-20-0) sample code, FlashCopy [argument generators class 39](#page-52-0) [getCluster method 39](#page-52-0) [getConfigService method 39](#page-52-0) [getFCMappings method 39](#page-52-0) [getVolumes method 39](#page-52-0) [Java main method 39](#page-52-0) [makeFlashCopyMapping](#page-52-0) [method 39](#page-52-0) [prepareFCMapping method 39](#page-52-0) [startFCMapping method 39](#page-52-0) [masking and mapping profile 24](#page-37-0) [method, defined 2](#page-15-0)

[methods, supported 51](#page-64-0) [Metro Mirror \(synchronous\) 35](#page-48-0) [multiple computer system profile 25](#page-38-0)

## **N**

[namespace, defined 2](#page-15-0) [network considerations 45](#page-58-0)

# **O**

[object manager adapter profile 26](#page-39-0) [object path, defined 2](#page-15-0) [overview 2](#page-15-0)[, 3](#page-16-0)

#### **P**

[performance statistics 48](#page-61-0) [physical package overview diagram 27](#page-40-0) [prepareFCMapping method 39](#page-52-0) profiles and subprofiles [access point subprofile 9](#page-22-0) [block server performance](#page-22-0) [subprofile 9](#page-22-0) [block services profile 11](#page-24-0) [clustered system subprofile 13](#page-26-0) [copy services 14](#page-27-0) [disk drive lite profile 15](#page-28-0) [enclosure profile 18](#page-31-0) [extent composition subprofile 18](#page-31-0) [FC port profile 19](#page-32-0) [interop profile 20](#page-33-0) [job control profile 23](#page-36-0) [location subprofile 23](#page-36-0) [masking and mapping profile 24](#page-37-0) [multiple computer system profile 25](#page-38-0) [object manager adapter profile 26](#page-39-0) [RAID support 13](#page-26-0) [server profile 27](#page-40-0) [SMI-S, supported 51](#page-64-0) [software profile 28](#page-41-0) [property, defined 2](#page-15-0) publications [accessing 65](#page-78-0)

## **Q**

[qualifier, defined 2](#page-15-0)

## **R**

RAID [array creation 33](#page-46-0) [support diagram 13](#page-26-0) [reader feedback, sending xiii](#page-12-0) [reference, defined 2](#page-15-0) [related information x](#page-9-0) [remote connection access 45](#page-58-0) [RemoteServiceAccessPoint \(RSAP\)](#page-58-0) [instance 45](#page-58-0) [return codes 53](#page-66-0)

## **S**

[SBLIM CIM Client for Java 6](#page-19-0) [schema, defined 2](#page-15-0) [Secure Sockets Layer \(SSL\) 45](#page-58-0) sending [comments xiii](#page-12-0) [server profile 27](#page-40-0) [Service Location Protocol \(SLP\) 4](#page-17-0) [defined 1](#page-14-0)[, 3](#page-16-0) services [FlashCopy \(instant\) 35](#page-48-0) [Global Mirror \(asynchronous\) 35](#page-48-0) [Metro Mirror \(synchronous\) 35](#page-48-0) [setting connection data manually 45](#page-58-0) shortcut keys [accessibility 65](#page-78-0) [keyboard 65](#page-78-0) SMI-S<sub>1</sub> [SMI-S profiles 51](#page-64-0) [software profile 28](#page-41-0) [startFCMapping method 39](#page-52-0) [statistics, performance 48](#page-61-0) [storage configuration tasks 31](#page-44-0) [Storage Management Initiative](#page-14-0) [Specification \(SMI-S\) 1](#page-14-0) [supported profiles 51](#page-64-0) storage pool [creating 31](#page-44-0) [modifying 32](#page-45-0) storage volume [creating 32](#page-45-0) [creating a FlashCopy 35](#page-48-0) [creating a FlashCopy for synchronized](#page-49-0) [set 36](#page-49-0) [creating synchronous relationship](#page-51-0) [between volumes in different](#page-51-0) [clustered system 38](#page-51-0) [creating synchronous relationship](#page-50-0) [between volumes in same clustered](#page-50-0) [system 37](#page-50-0) [parameters 32](#page-45-0) [storage volume mirroring diagram 29](#page-42-0) Storwize V7000 library [related publications x](#page-9-0) subprofile [access point 9](#page-22-0) [block server performance 9](#page-22-0) [clustered system 13](#page-26-0) [extent composition 18](#page-31-0) [location 23](#page-36-0)

## **T**

[tasks, storage configuration 31](#page-44-0) [trademarks 69](#page-82-0)

## **U**

[unit types, list of 47](#page-60-0)

#### **W**

[Web-Based Enterprise Management](#page-14-0) [\(WBEM\), defined 1](#page-14-0)

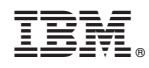

Printed in USA

GC27-2292-02

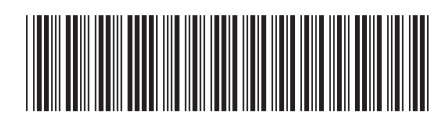